# **'map5topo' Een Nieuwe Topografische Kaart van Nederland**

**Just van den Broecke - justobjects.nl** *map design: Niene Boeijen - nieneb.nl*

**[map5.nl](http://map5.nl) - [map5topo.nl](http://map5topo.nl)** 

 **14 sept, 2023 - FOSS4GNL - Middelburg** 

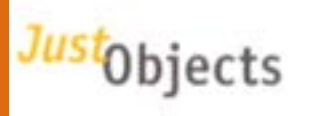

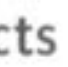

回

# **Free Source Geospatial Professional @ [justobjects.nl](http://justobjects.nl)**

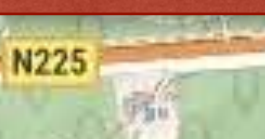

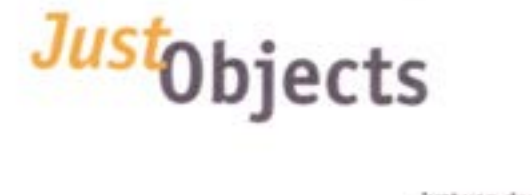

Pieter Hei

osse

# **Board** 3 OSGeo.NL

Oorspre

# **Cloud Services 回Map5.nl** GeoQoSW geotoko.

## **Member**

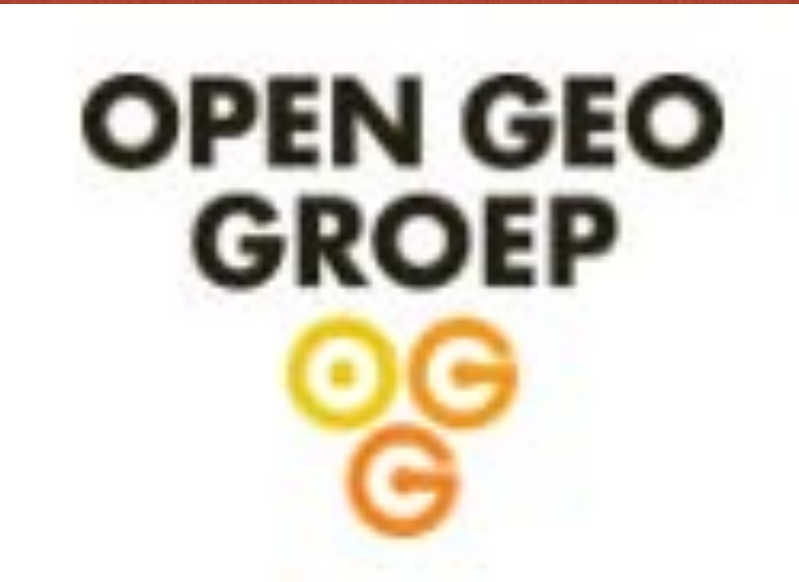

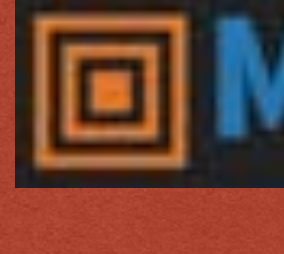

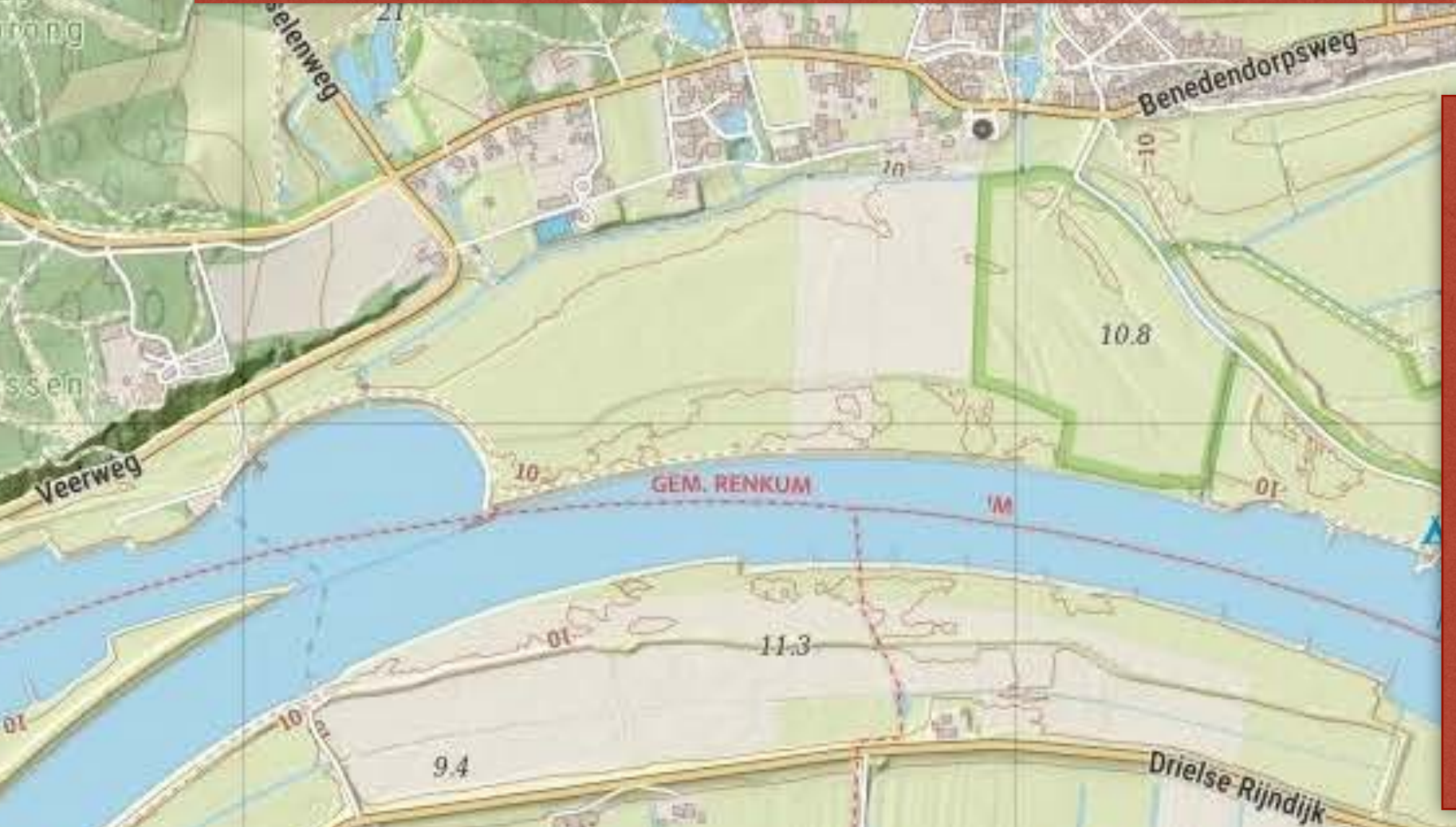

## **Projecten o.a.**

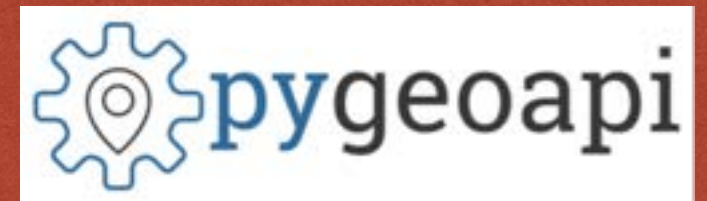

GeoHealthCheck

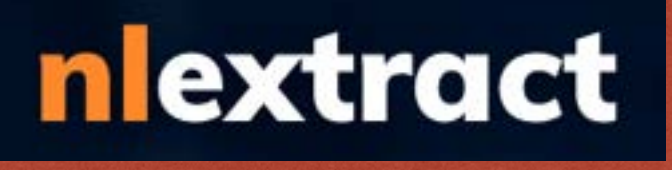

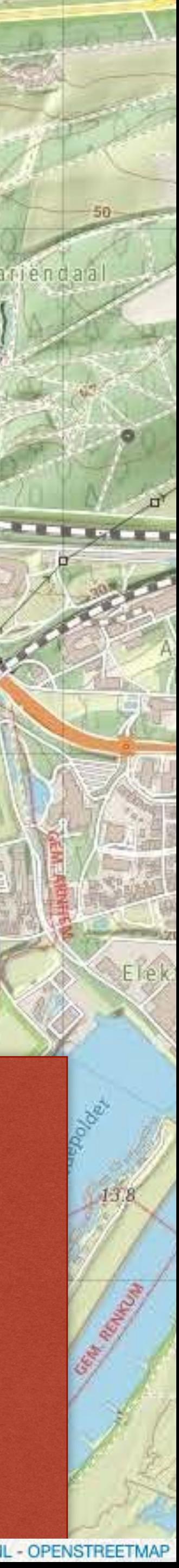

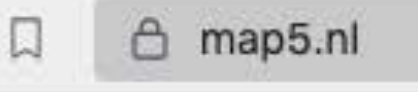

#### **Map5.nl**

## 回Map5.nl: de fijnste kaarten voor al je toepassingen

Topografische kaarten van Nederland via open geo webstandaarden

- · Topografische kaarten: map5topo, map5topo\_simple
- \*\* Lees meer over map5topo kaarten
- Gecombineerde Kadaster Top1000/500/250/100/50/25 rasterkaart
- Gecombineerde PDOK BRT en BGT achtergrondkaart
- · PDOK Luchtfoto's met wegen en labels (geen Google Satellite meer nodig!)
- Reliëfkaarten op basis AHN2 (50cm resolutie) en AHN3 (5cm)
- · Historische kaarten: Bonnebladen, TMK 1850
- Hoge schalen (tot 1:150)
- · Standaarden: TMS, WMTS, WMS en Google/OSM (Web Mercator) tiles
- Tiling schema's: Nederlands (RD/PDOK) en Web Mercator (Google/OSM)
- Hoge zoom nivo's RD: 0-16 (vgl PDOK 0-14), Web Mercator: 0-23
- · Gemakkelijk opnemen in toepassingen: web, desktop, mobiel
- Kaartlagen en apps via beveiligd HTTPS
- · Printen (PDF) van kaarten mogelijk
- · Mobiele en desktop GIS apps, o.a. de populaire KadViewer
- Gebouwd met Open Source geo-componenten
- CORS headers voor bijv 3D rendering
- Gratis of betaalde dienst
- · Eigen unieke URL: geen whitelisting, ingewikkelde PKI certificaten of wachtwoorden nodig
- Helpdesk ondersteuning

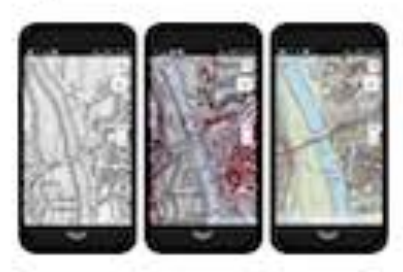

Bekijk in de NLTopo App, ook op je mobiel!

### Wat kost het?

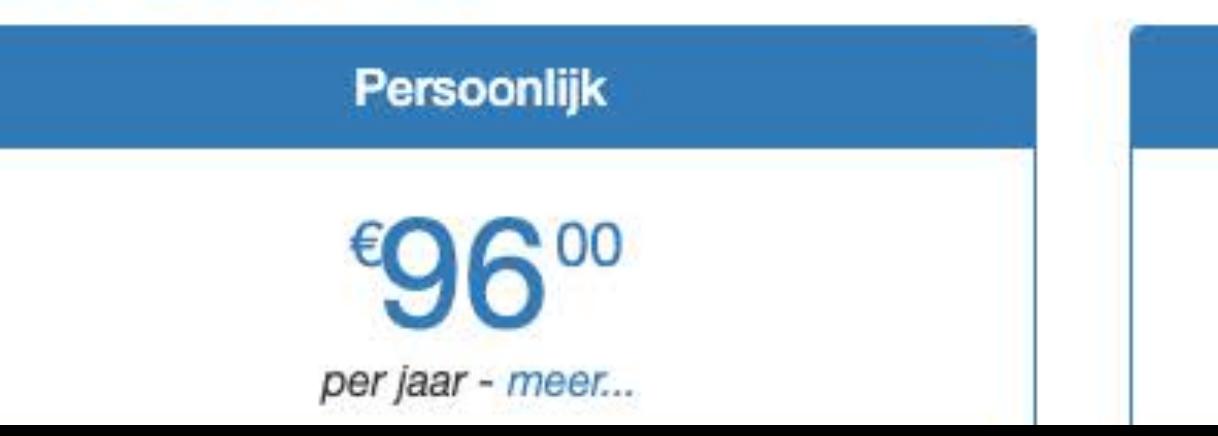

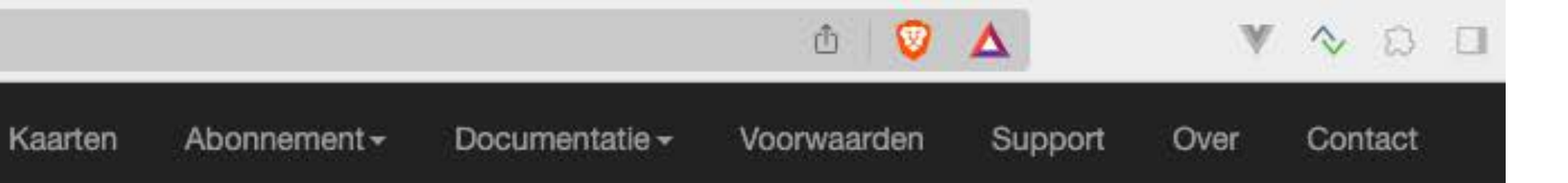

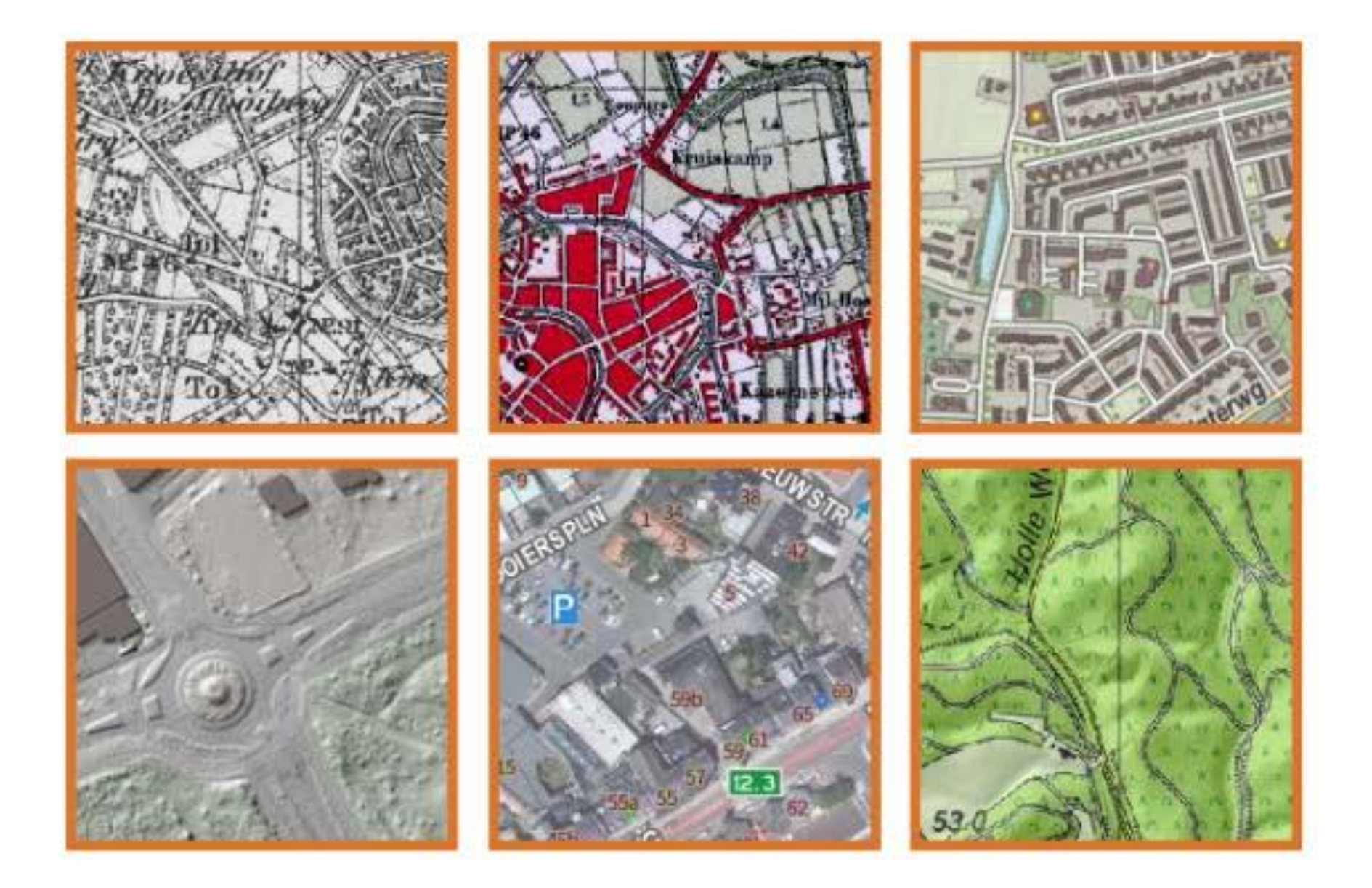

Professioneel

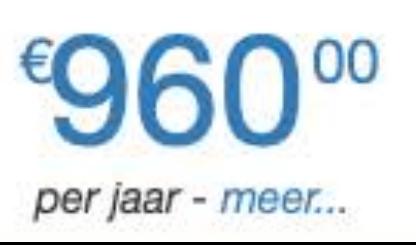

\*Met een betaald abonnement verdwijnt de reclame op de hogere kaart-resoluties.

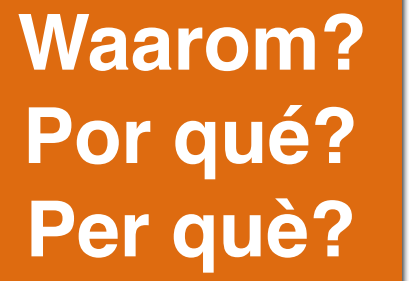

## **OpenTopo Kaart/Project - 2014-2022**

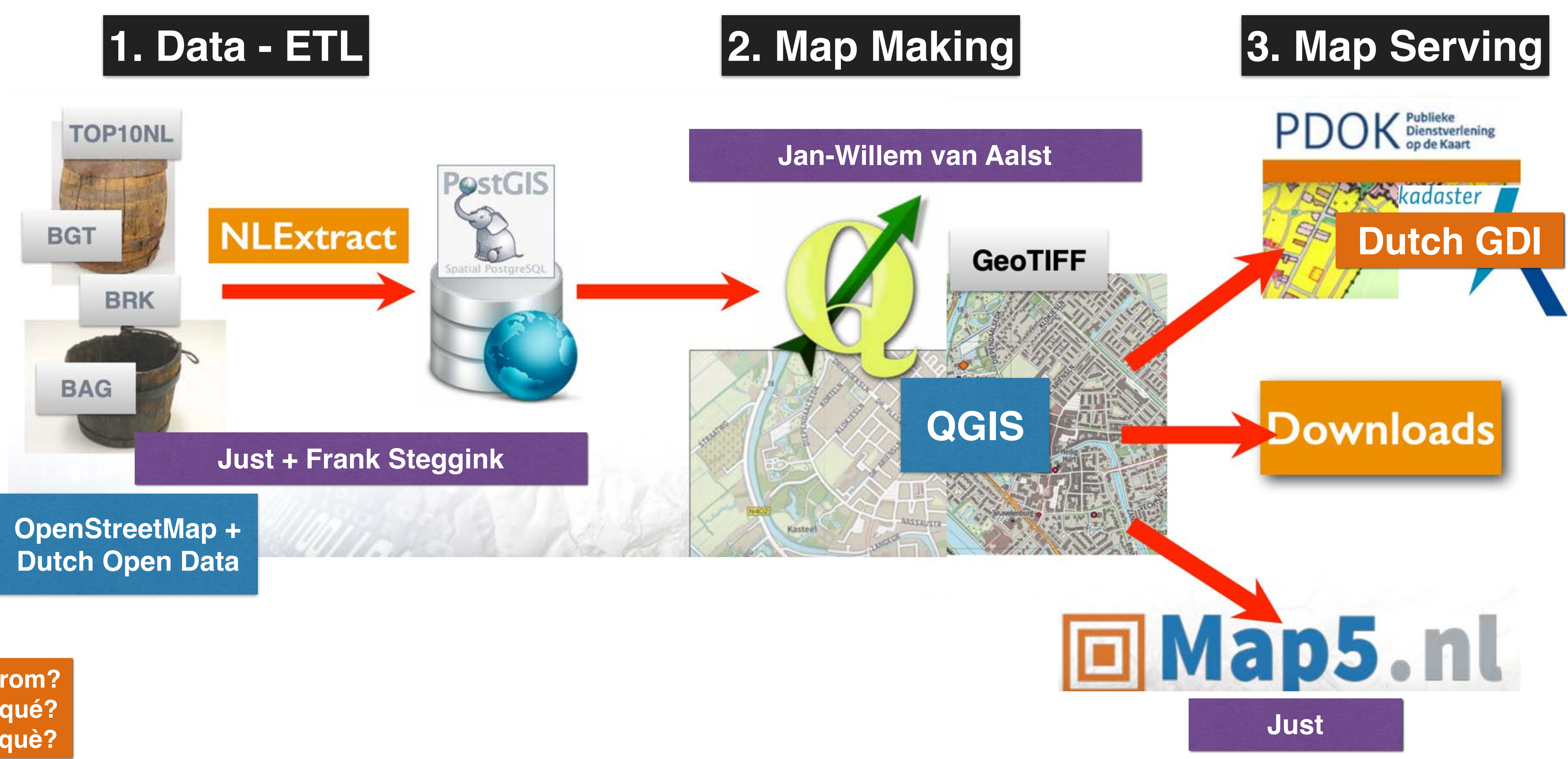

**Waarom? Por qué? Per què?**

# **Waarom een nieuwe kaart?**

- OpenTopo nu Topoplus via SpotInfo
- 
- *• Kaarten maken is leuk!*

# • Goede (wandel)kaart nodig - "Developer's Itch"

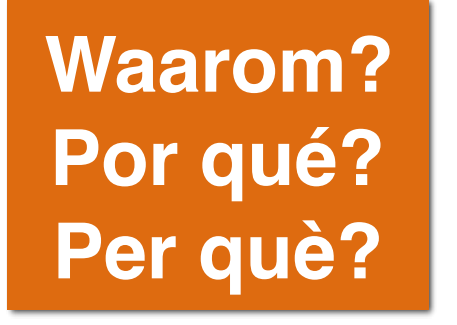

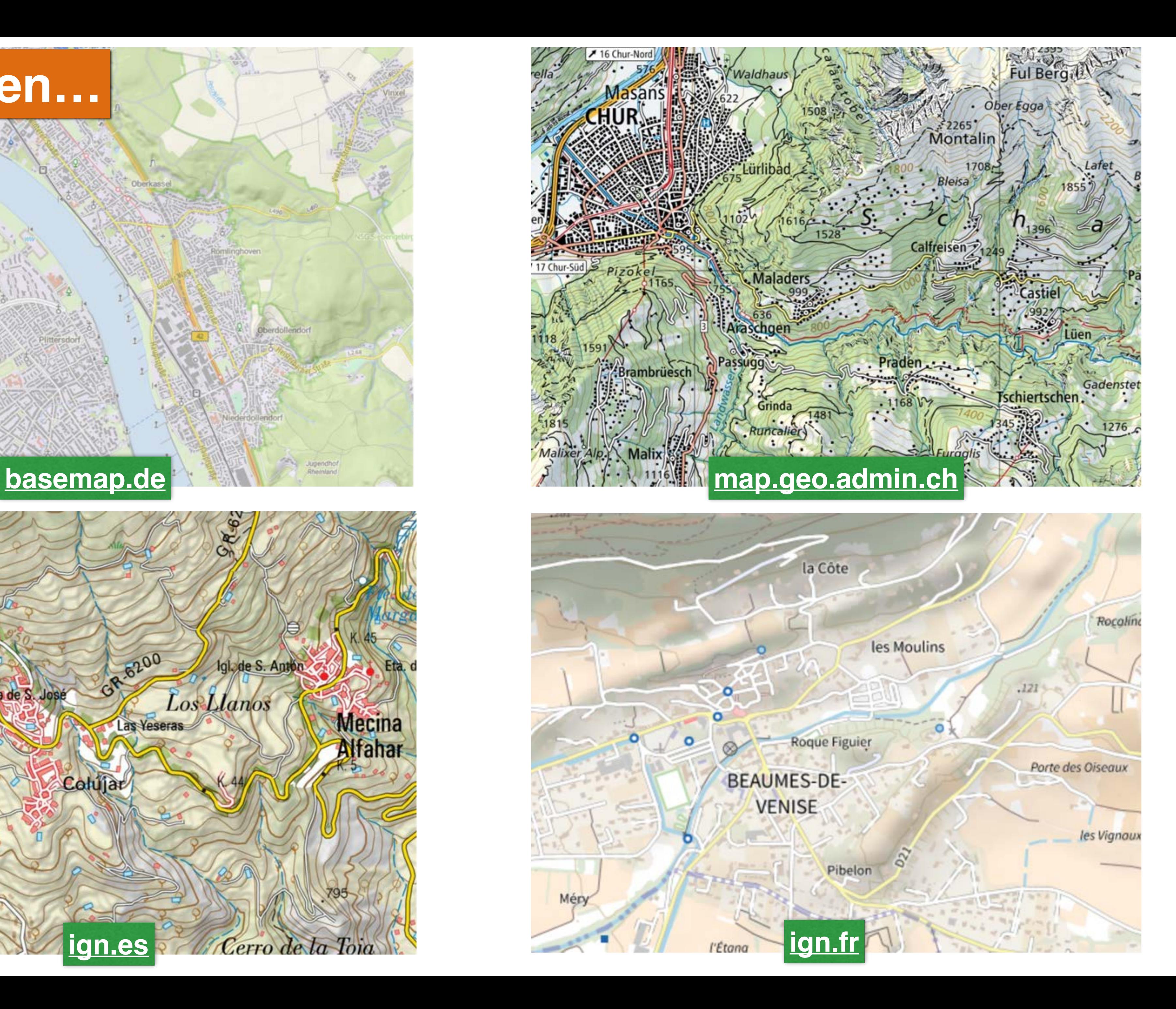

## **In andere landen…**

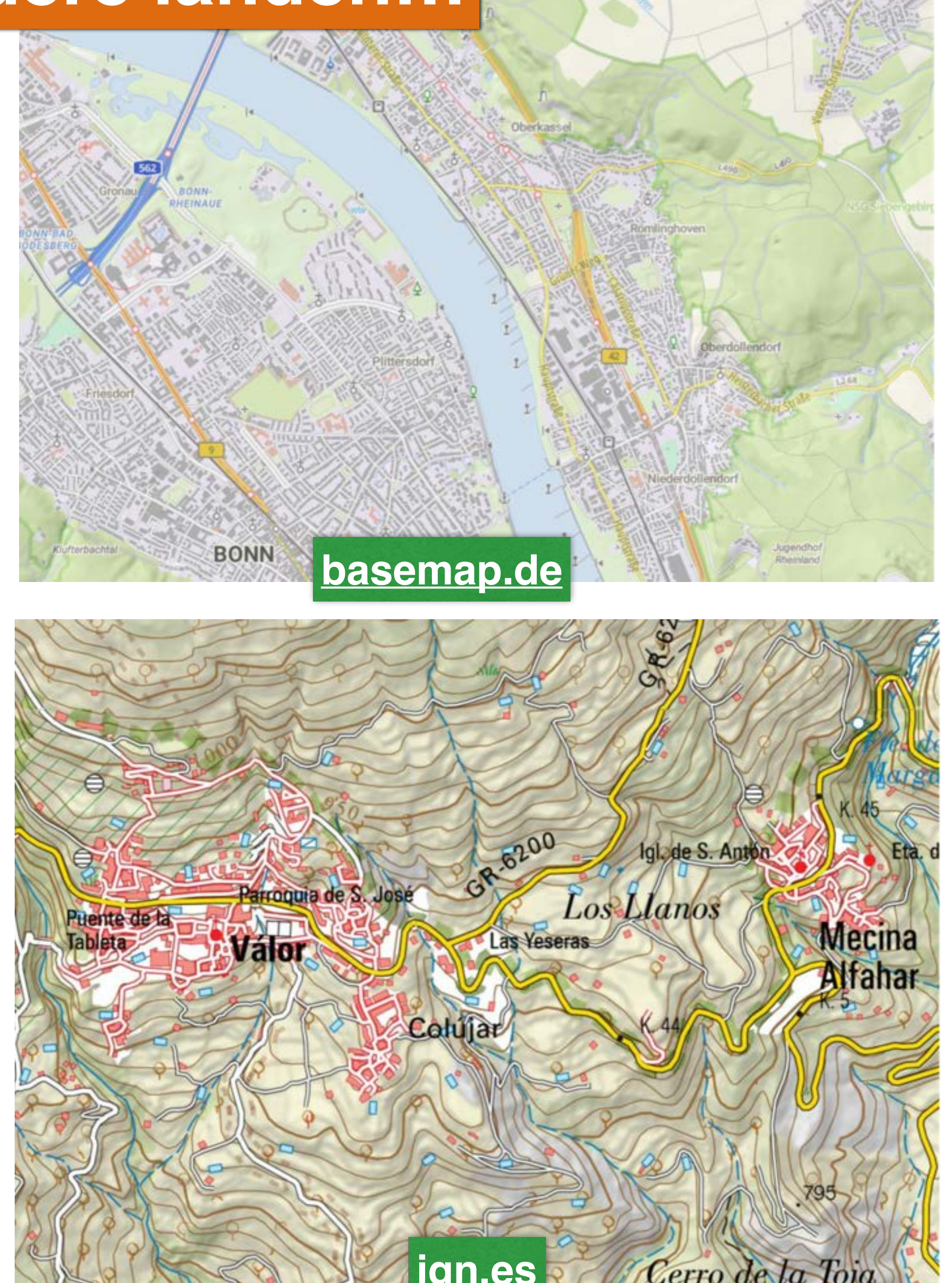

# **Tijd om iets te laten zien…**

### map5topo

Briderbergbossen

 $-15$ 

**Vodanswoud** Wolfbeze

 $19R$ 

31.9

N225

 $64$ 

Kerk

63.1

48.8

43.5

Doorwerth

Heveadorp

56.9

Pluryn - Jan<br>Pieter Heije

UTRECHTSEWEG

Dorsprong 54.2

Oorspron

van der Molenallee

**Jan Bor** 

ego

 $9.4\,$ 

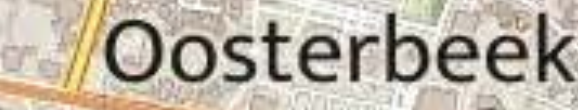

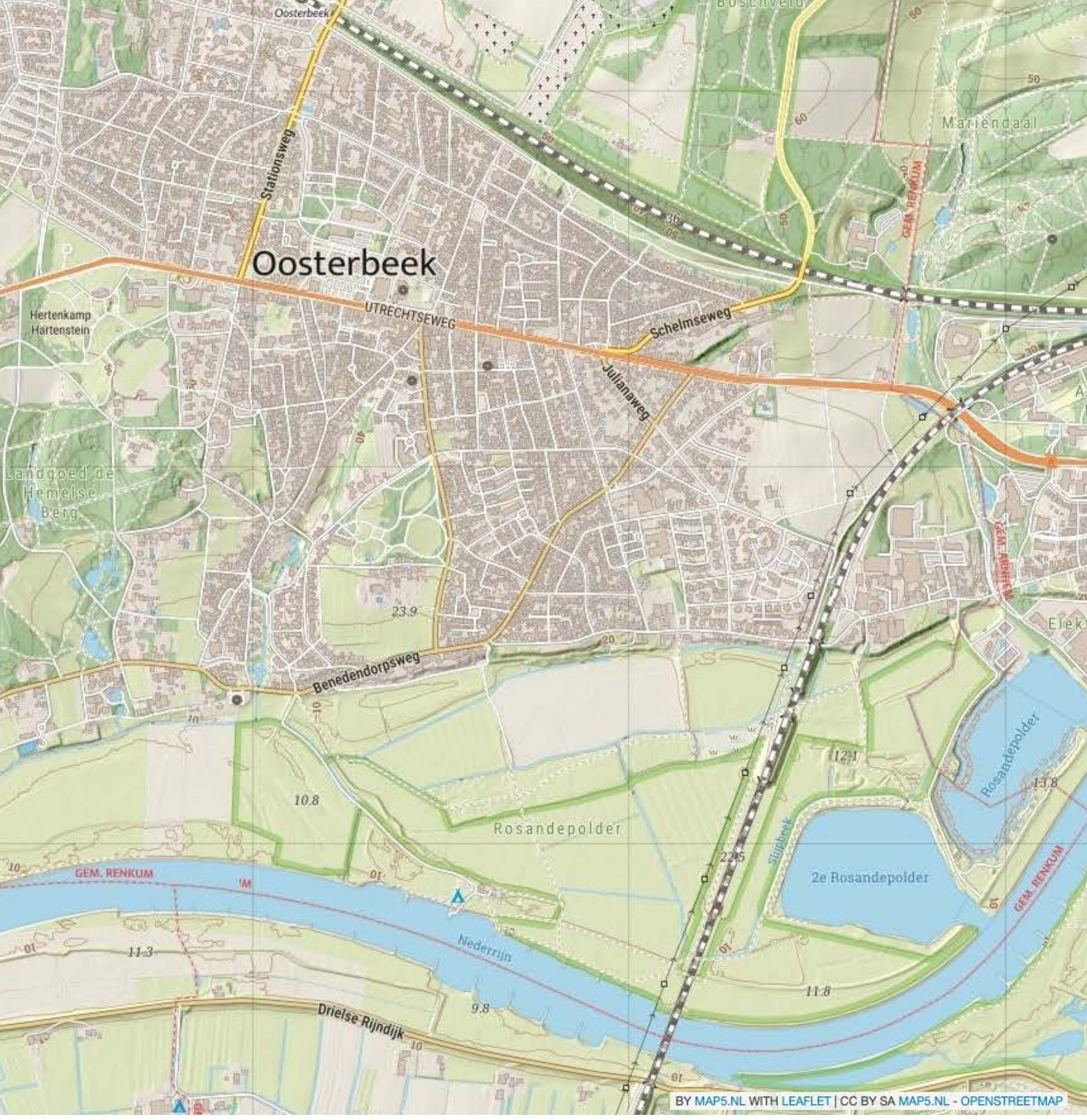

## map5topo - AHN: Hillshade en Contour Lijnen

--- Fonteinallee-

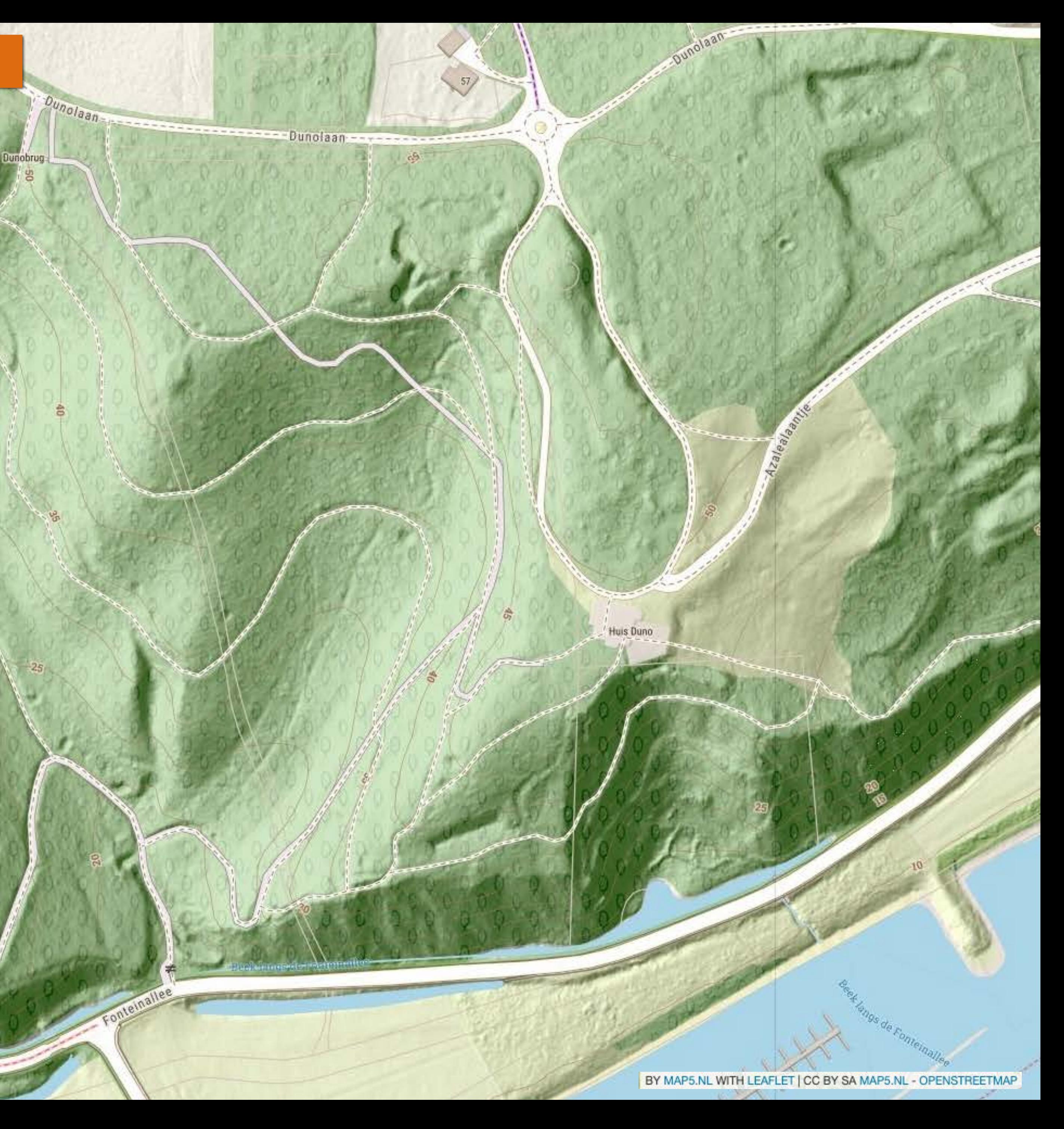

### **map5topo - Zoom RD 13 - WebMerc 18**

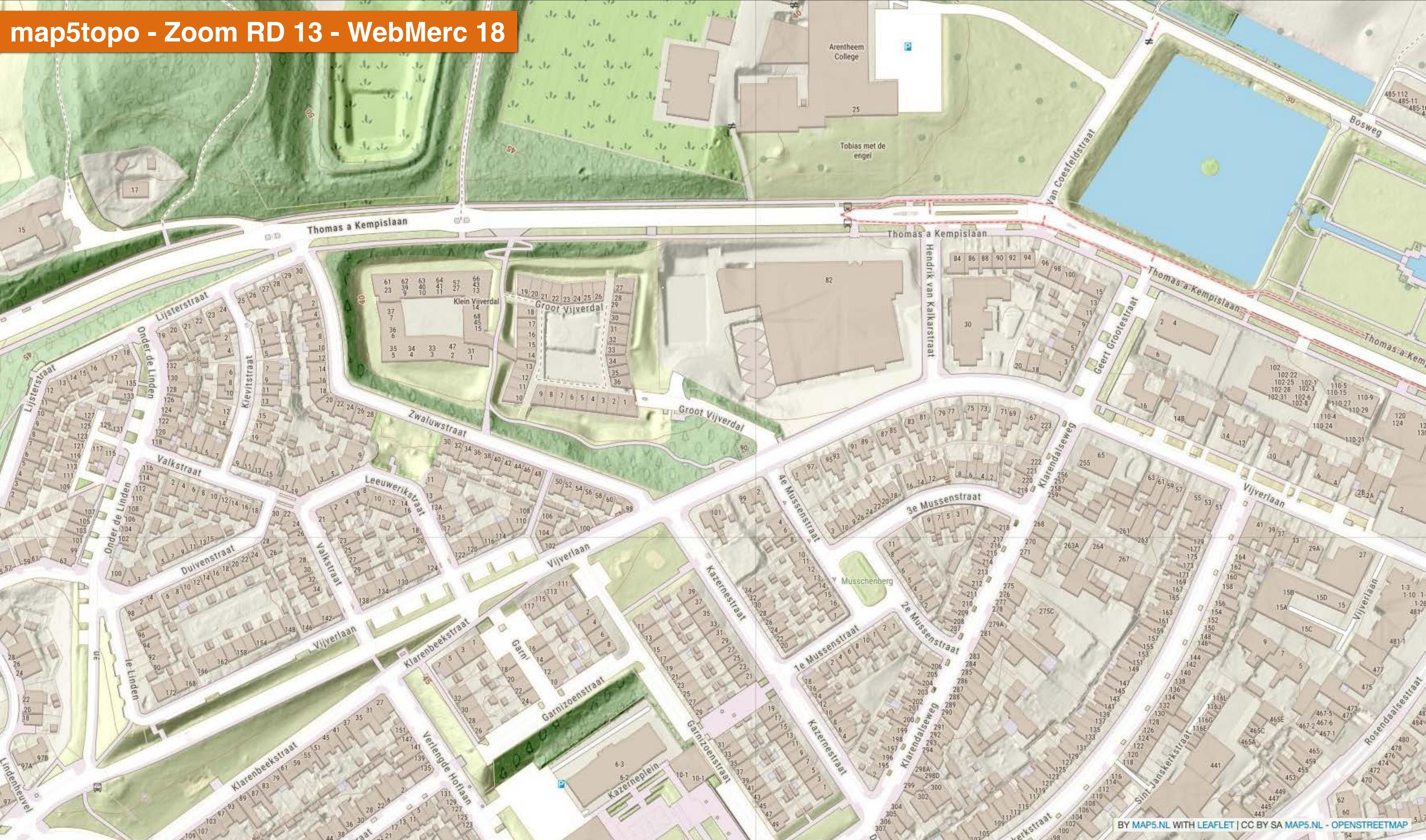

## Aangrenzend buitenland

**RACK WAREN** Bocholtz 159.8 Gulpen Wahlwiller N281 Partij 15 **SWILE**  $S$ e $T$ **LLOrsbach** Mechelen M<br>Lemiers Viilen 149.5 Vaals Epen  $\Delta_{\rm g}$ Holset 咕 6ë Teuve Sippenaeken Gemmenich  $\bullet$ 

 $e$  Eys

-0

Plombières ø

Remersdaal

 $\bullet$ 

繭

La de la concerta de

Hombourg

砸 Moresnet

 $60<sub>o</sub>$ 

Moresnet-Chapelle

Jen-Moresnet

- W)

Simpelveld

DA

**RACHARDER** 

 $-10<sup>-1</sup>$ 

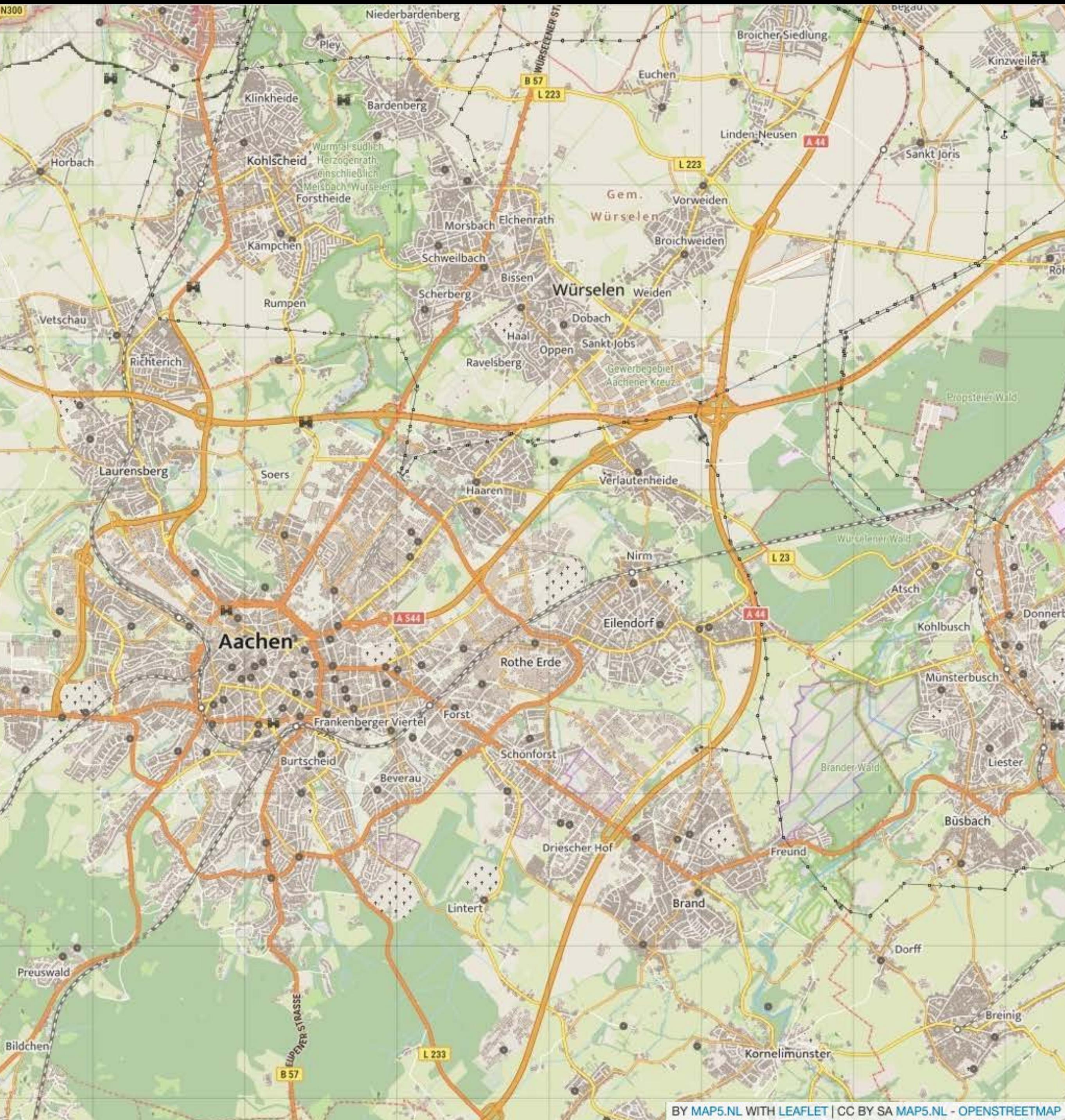

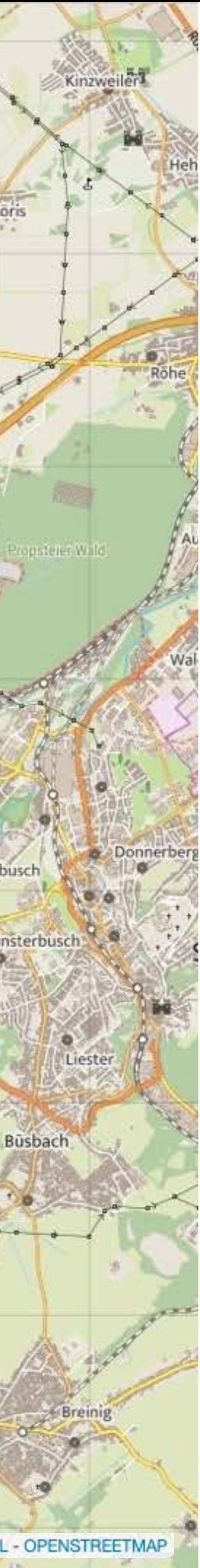

## map5topo - Standaard en Simpel

#### d D C

 $\Box$ 

#### △ app.map5.nl/map5topo/sidebyside/#map=12.00/184122.03/442967.18/0/1

#### Map5 - map5topo zoom=12 - feedback -

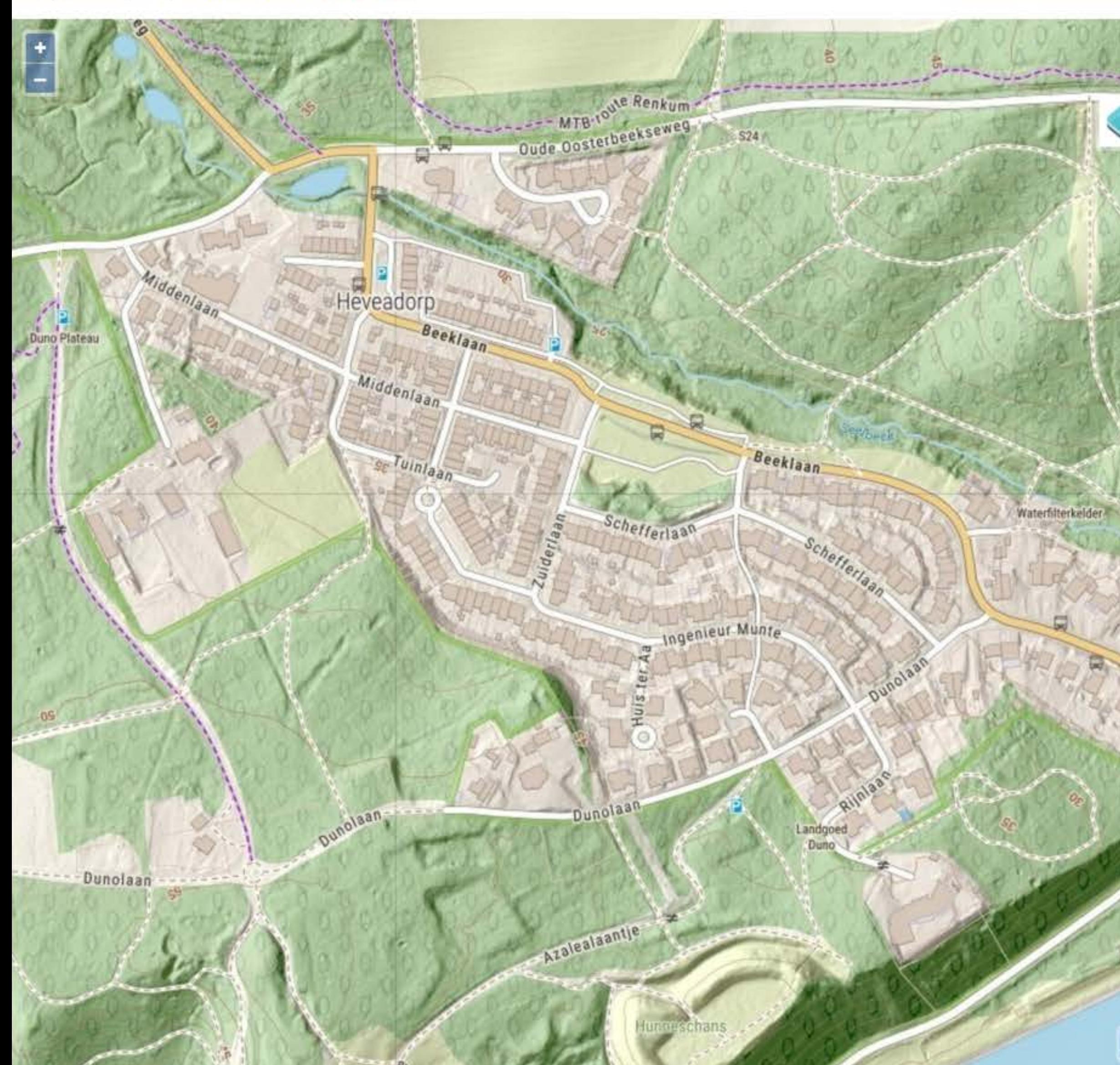

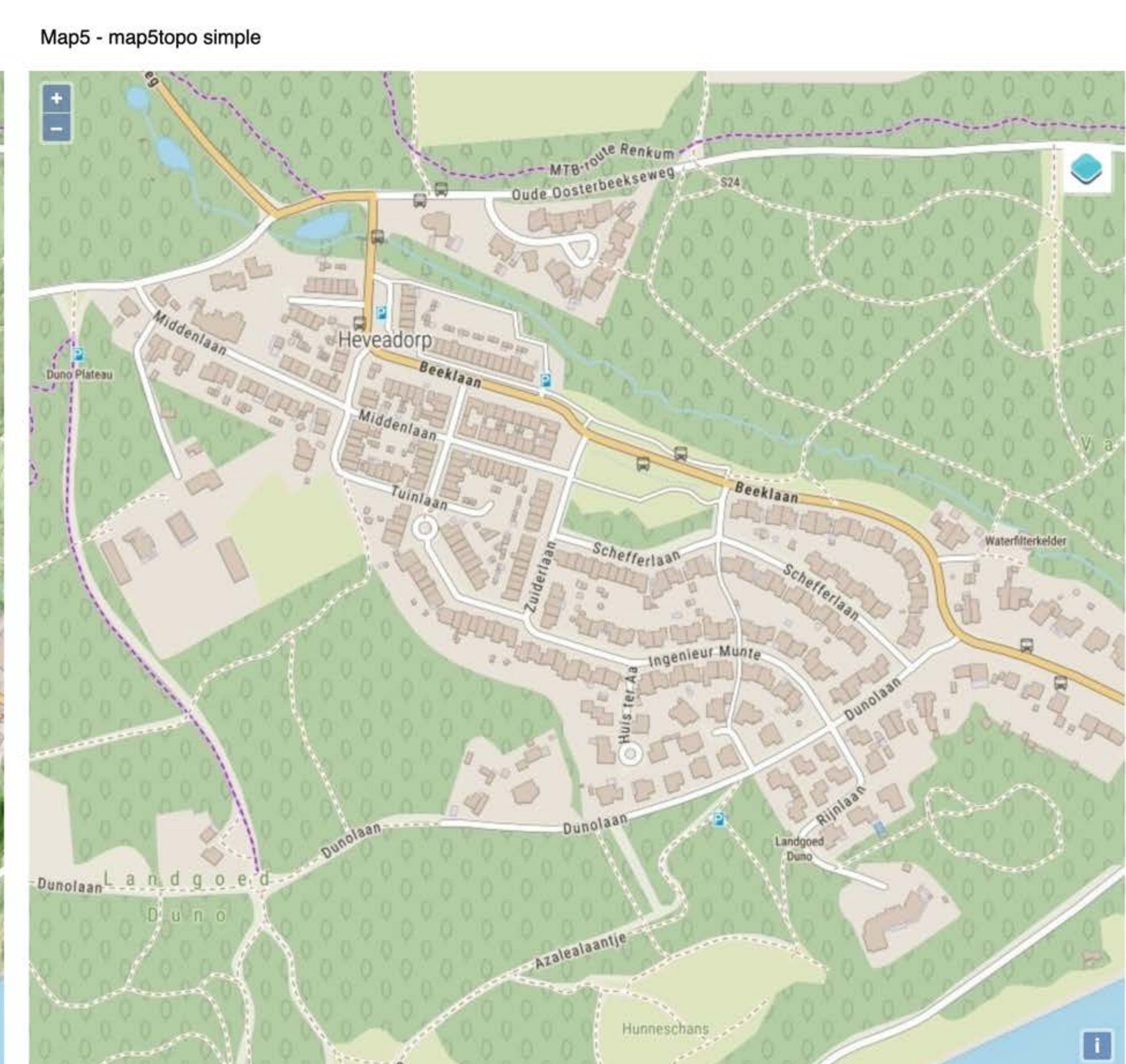

 $\begin{bmatrix} 1 & 0 \\ 0 & 0 \end{bmatrix} \begin{bmatrix} 0 & 0 \\ 0 & 0 \end{bmatrix}$ 

V V & O G

 $OVPN \equiv$ 

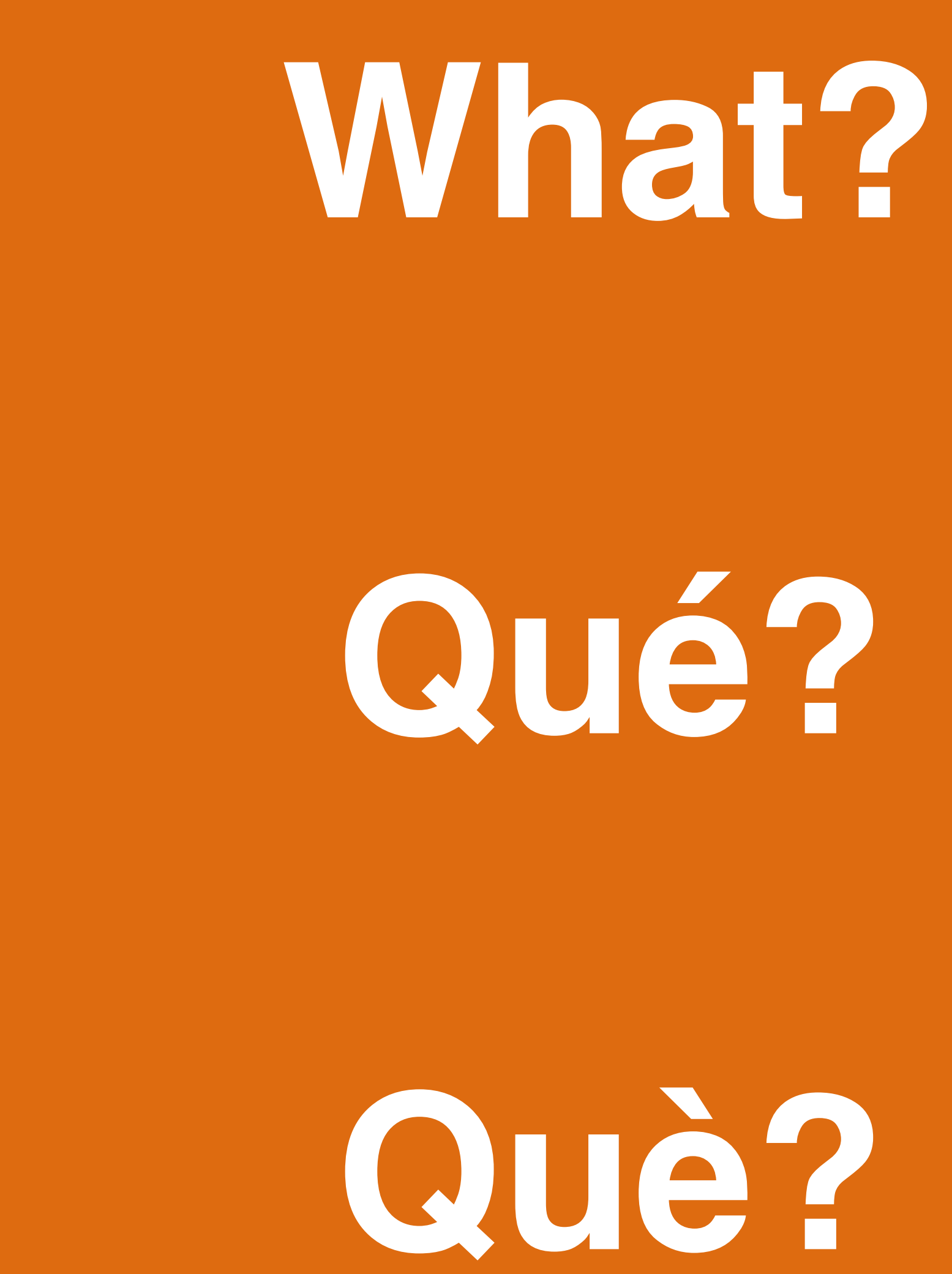

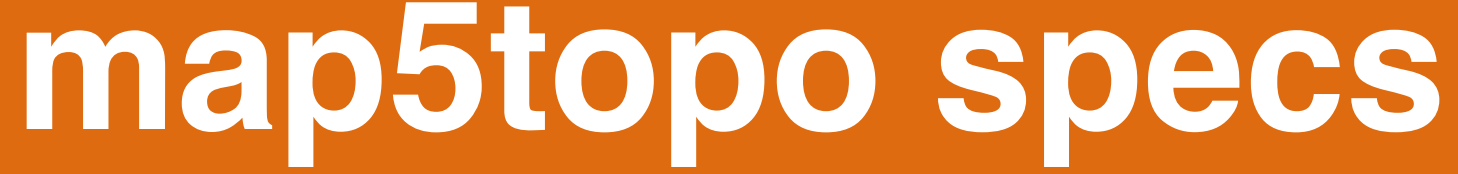

**Info: Nieuwsbrieven (Dutch)- via<https://map5.nl/support.html>**

- Vier varianten ('lagen'):
	- \* Standaard en Simpel (achtergrondkaart) edition
	- \* Beide als 'grijskaart'
- Tiling: Dutch Tilegrid (EPSG:28992) en Web Mercator ('OSM/Google tiles') • Standaarden: WMTS, TMS, XYZ, WMS
- 
- Ook aangrenzend buitenland (DE, BE, FR)
- Open Source project
- *• Data: best-of OpenStreetMap met NL Open Data*

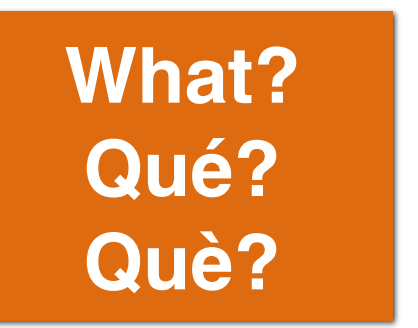

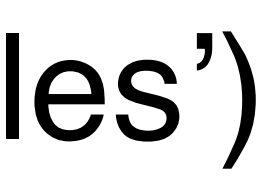

- BAG Panden (onroerend goed)
- BRK Kadastrale Grenzen
- BRT Topografie Top10NL, Top50NL,… • BGT - Detail Topografie (zoom 13) • AHN - reliëf en hoogtelijnen- 5m and 50cm resolutie
- 
- 
- en meer: o.a. NWB

## *Maar: basisregs brondata vaak complexe GML :-(*  **Daarom conversie met nlextract - nlextract.nl**

# **Data - Basisregistraties**

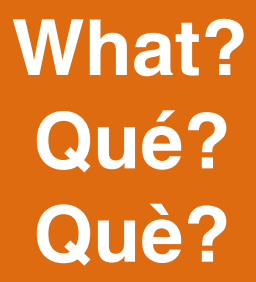

**Data - OpenStreetMap**

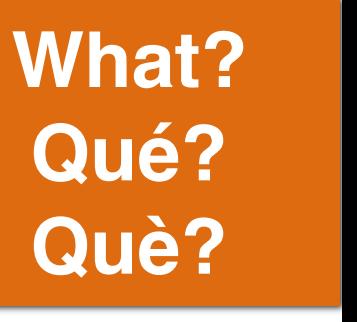

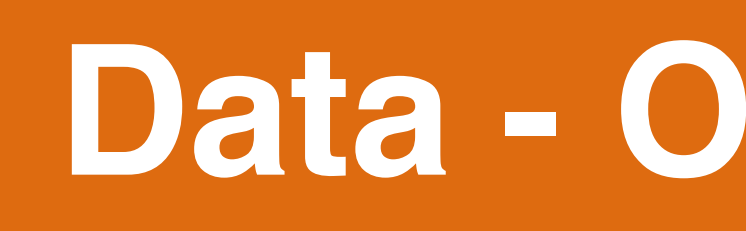

- Transport infra (wegen, spoorlijnen etc)
- Adressen
- Panden niet in BAG (o.a. recreatie-woningen) • Zee (behalve Oosterschelde!) • Alle data in aangrenzend buitenland
- 
- 

# **Uitdaging!**

# **Hoe gaan we al die data: Basisregistraties, OpenStreetMap, voor binnen-/buitenland, op verschillende zoomlevels, "mengen"?**

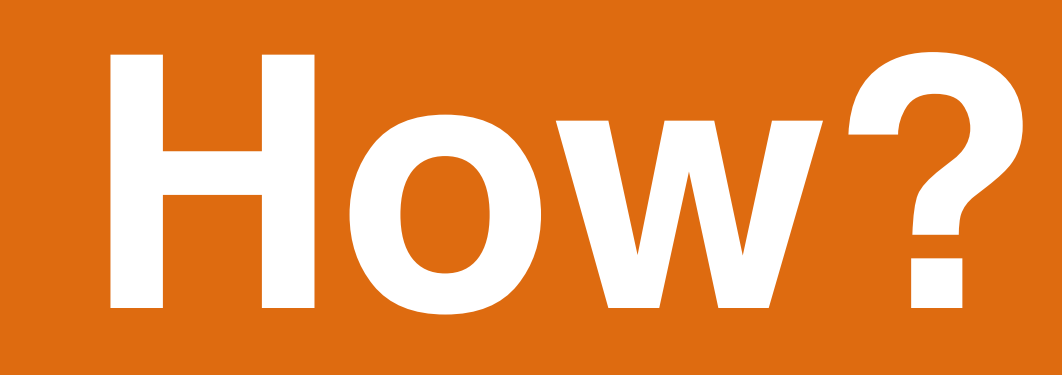

# **Cómo?**

# **Com?**

#### **Startpunt: OpenTopoMap - Zoom into NL - "why mapmaking is often a local matter"**

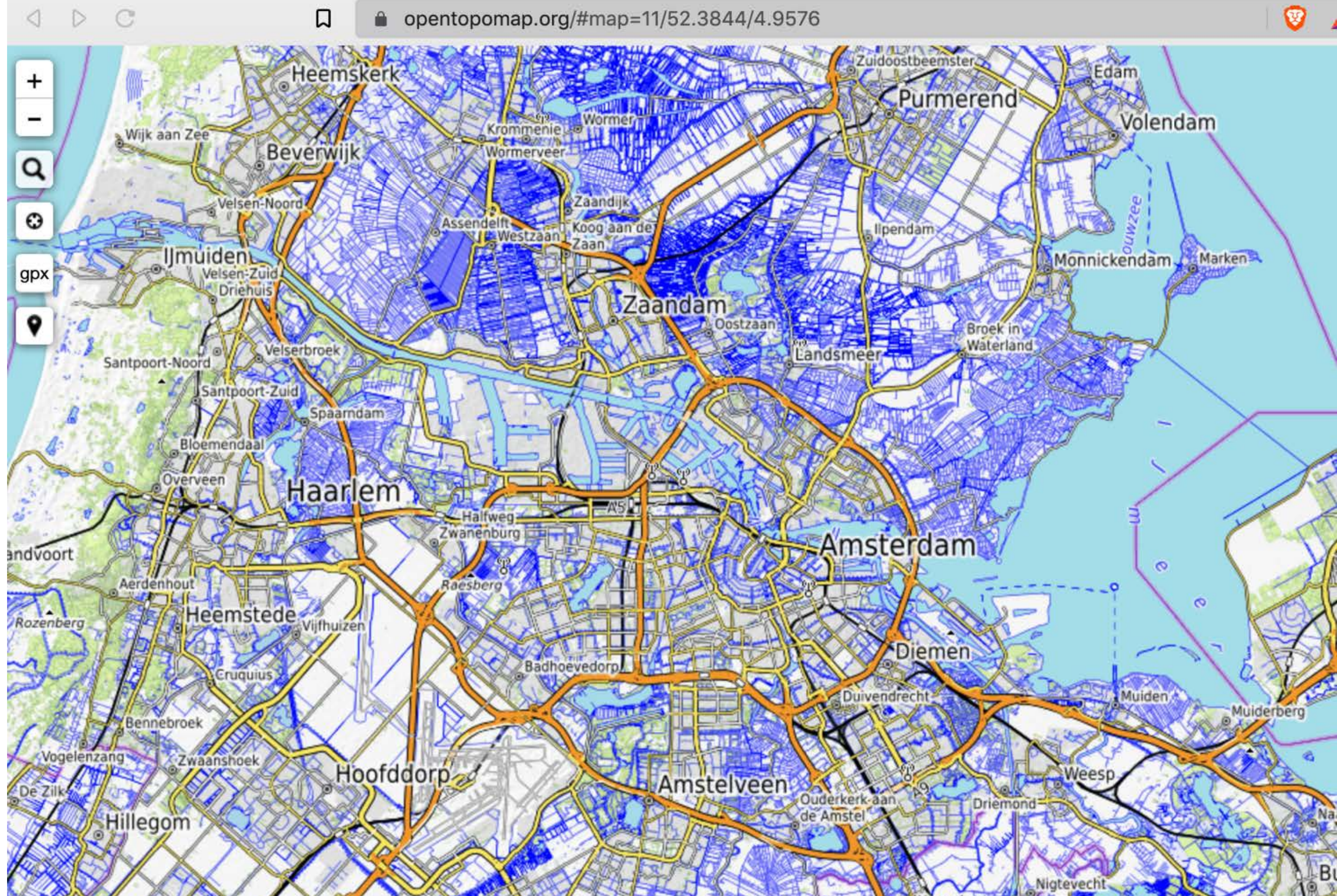

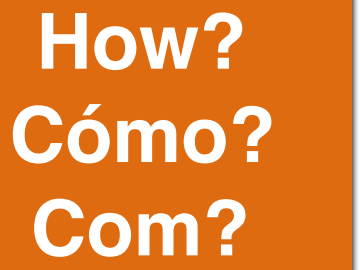

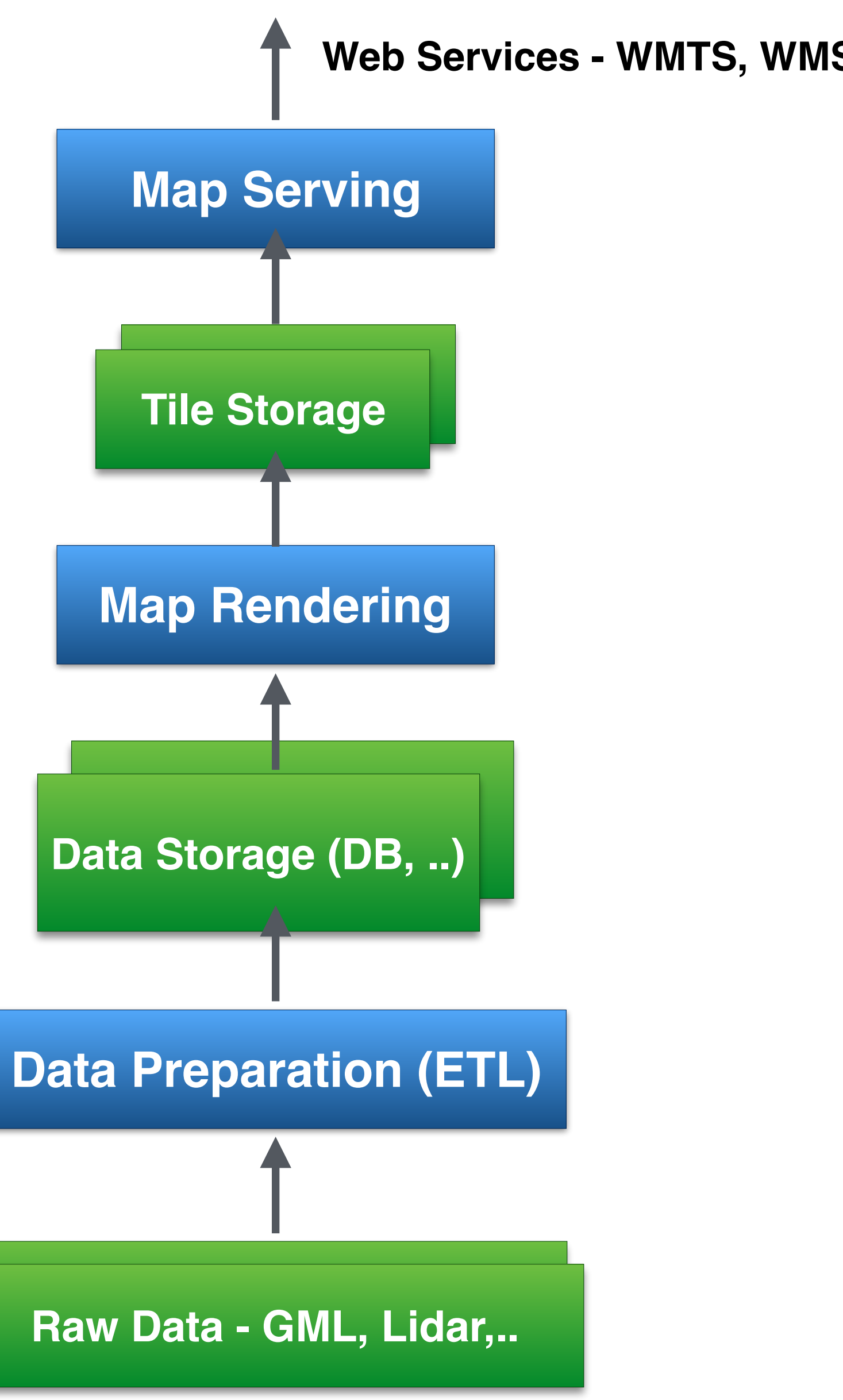

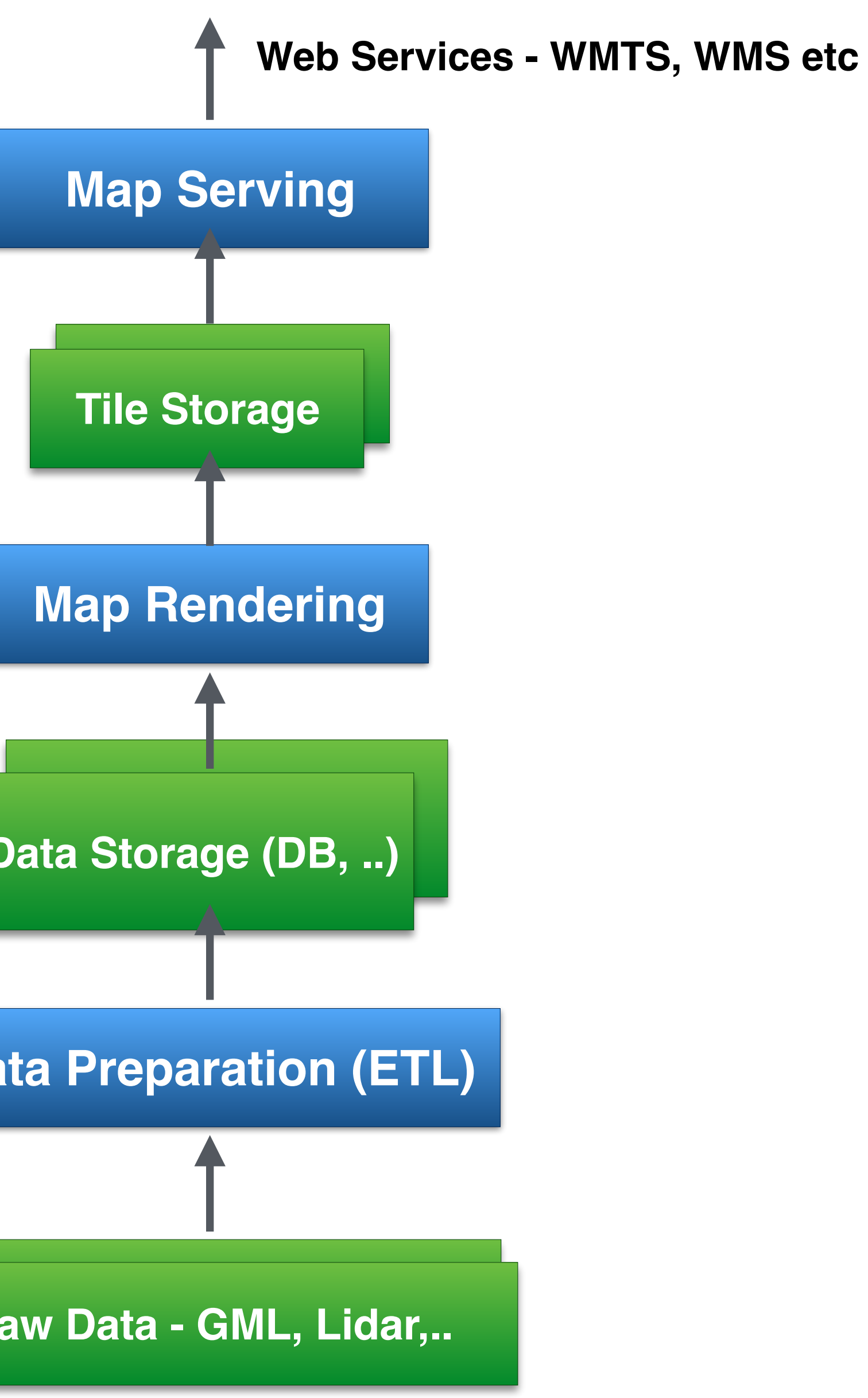

## **Architectuur - Kaartmaken tot serveren - meta flow**

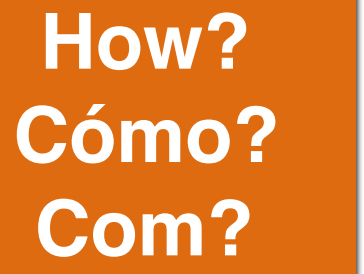

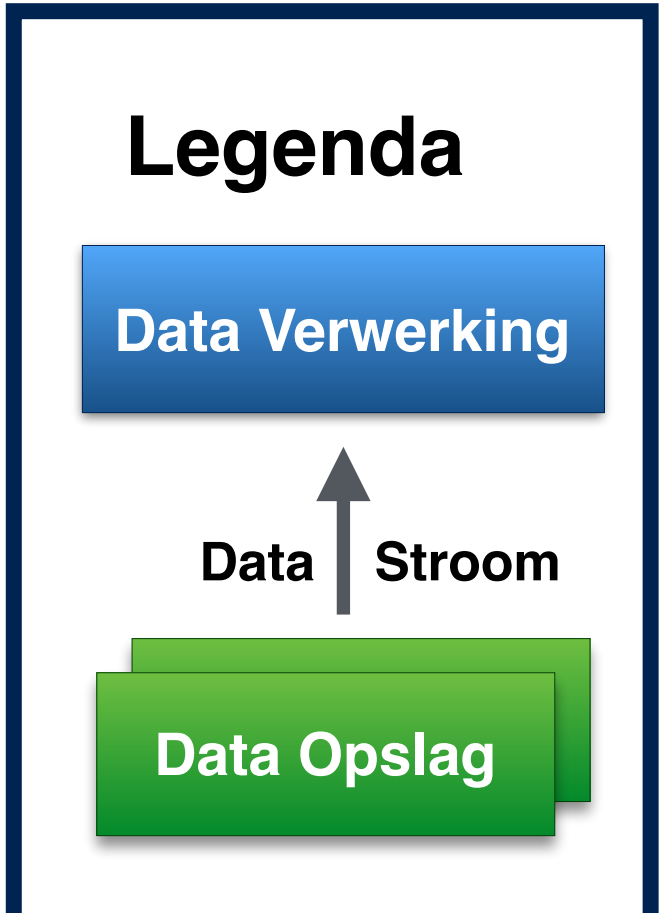

## map5topo **Full Stack Architecture**

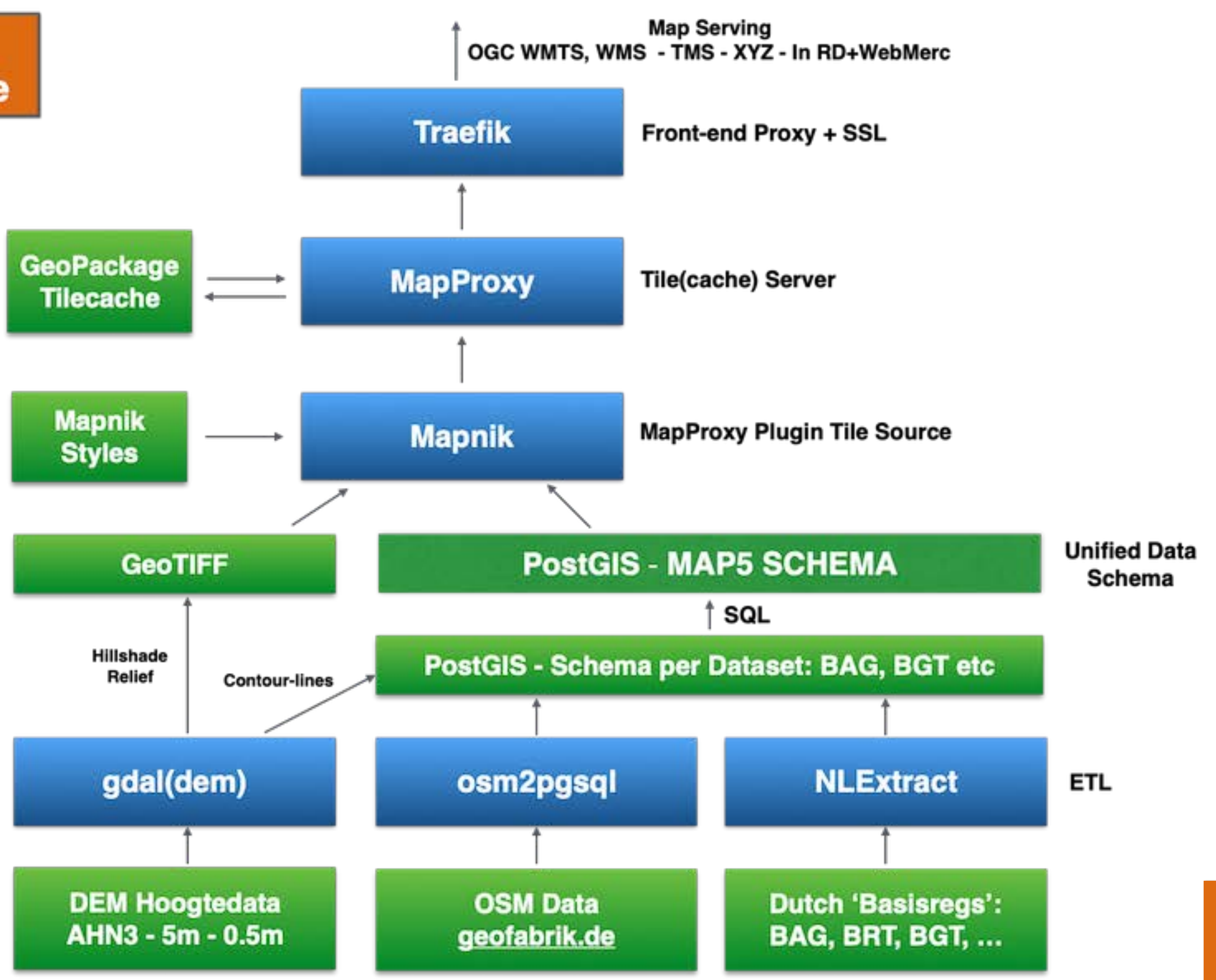

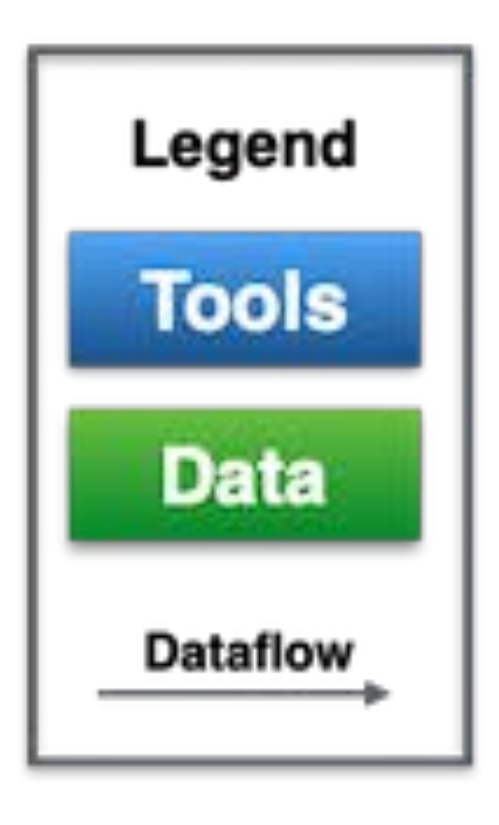

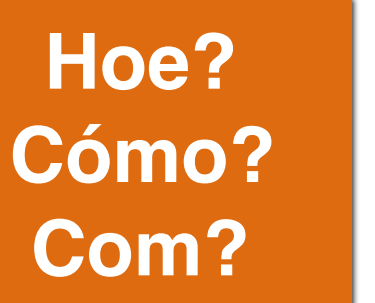

## map5topo **Full Stack Architecture**

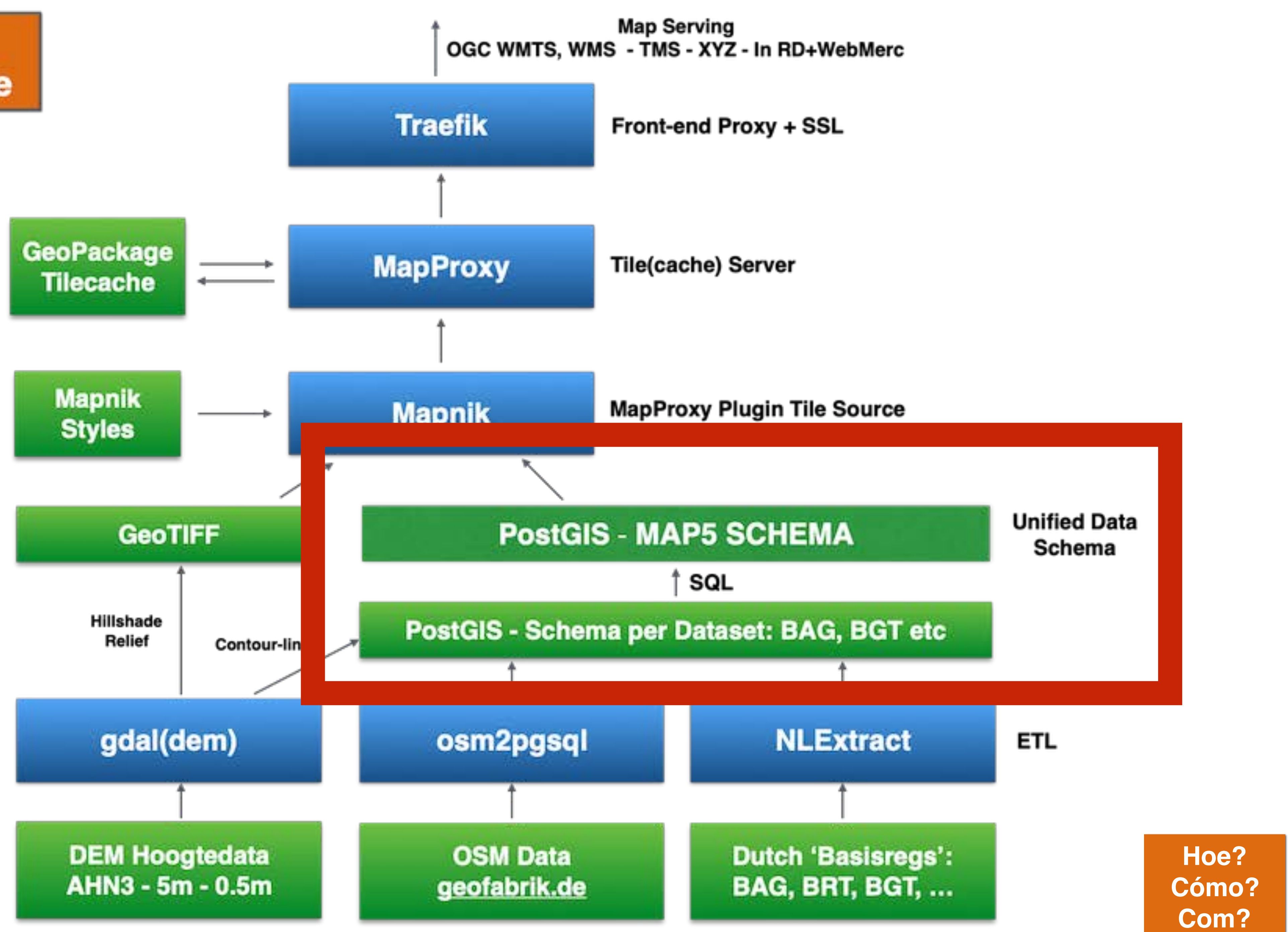

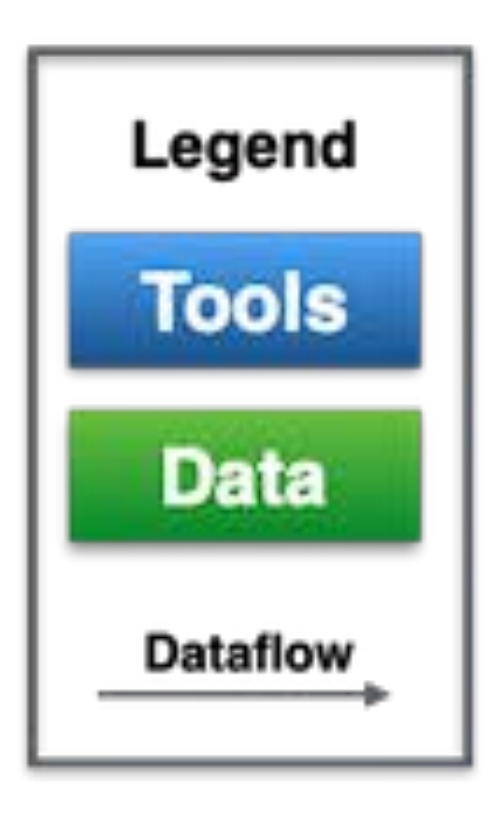

### **Unified PostGIS schema: "map5" - common table structure**

**.**

**.**

 $\cdot$  ;

#### **Common Structure**

```
CREATE TABLE map5.xyz (
    -- table-specific columns, usually classifications
    (1od1 - 1od3)4.4+ - +4.4-- COMMON COLUMNS
    \sim-- Relative height
    z_index INTEGER DEFAULT 0,
    -- min and maxzoom in Dutch RD
    -- when to show an object on the map
    rdz_min INTEGER,
    rdz_max INTEGER,
    -- Where the data record originates from
    src_schema TEXT,
    src_table TEXT,
    src_idref TEXT,
    -- Is the object in NL or outside (abroad)?
    abroad BOOLEAN DEFAULT FALSE.
    -- Geometry in Dutch EPSG
    geom GEOMETRY (POINT | POLYGON | LINESTRING, 28992)
);
```
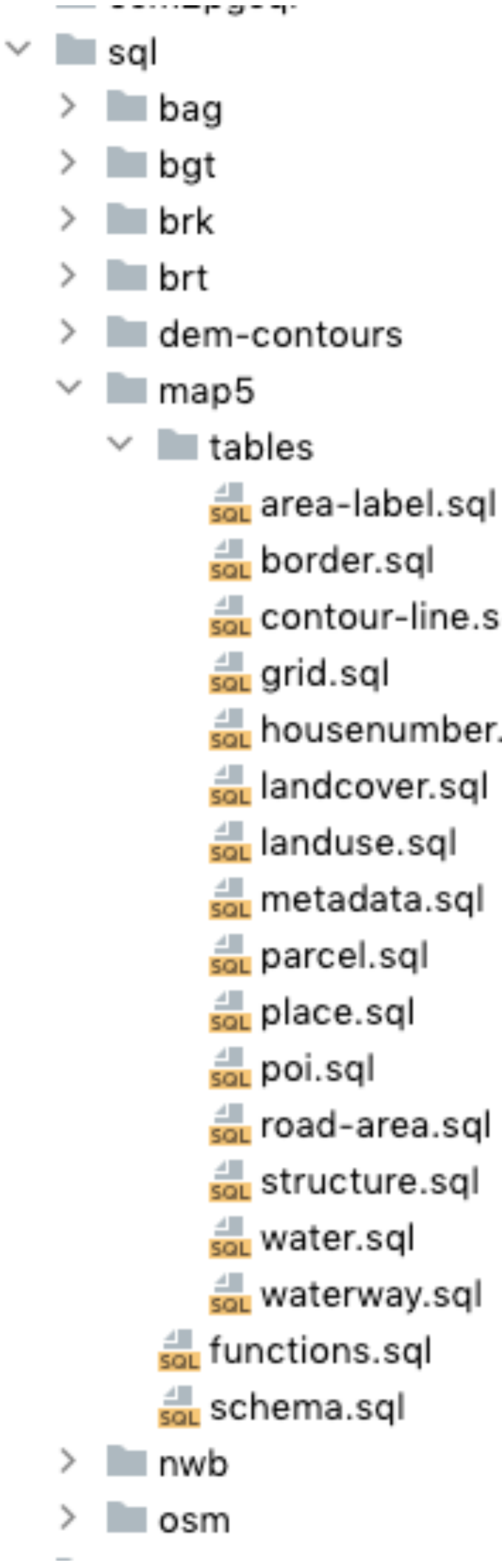

```
CREATE TABLE map5.landcover
                                 lod1 TEXT,
                                 lod2 TEXT,
                                 lod3 TEXT,
                                 area BIGINT DEFAULT 0,
                                 z_index INTEGER DEFAULT 0,
                                 rdz min INTEGER DEFAULT -1,
                                 rdz max INTEGER DEFAULT 13,
                                 Src schema TEXT,
                                 src table TEXT,
                                 src_idref TEXT,
                                 abroad BOOLEAN DEFAULT FALSE,
                                 geom GEOMETRY(POLYGON, 28992)
                            \left| \cdot \right\rangle ;
                             CREATE TABLE map5.water (
                                 lod1 TEXT,
                                 lod2 TEXT,
contour-line.sql
                                 intermittent INTEGER DEFAULT 0,
                                 area BIGINT DEFAULT 0,
                                 z_index INTEGER DEFAULT 0,
sou housenumber.sql
                                 rdz min INTEGER DEFAULT -1,
                                 rdz max INTEGER DEFAULT 13,
                                 src_schema TEXT,
                                 src table TEXT,
                                 src idref TEXT,
                                 abroad BOOLEAN DEFAULT FALSE,
                                 geom GEOMETRY(MULTIPOLYGON, 28992)
                            ∃);
                             CREATE TABLE map5.poi (
                                  lod1 TEXT,
                                 lod2 TEXT,
                                 lod3 TEXT,
                                 text1 TEXT DEFAULT ''
                                 rank INTEGER DEFAULT 0,
                                 rdz min INTEGER DEFAULT -1, - minzoom in RD
                                 rdz max INTEGER DEFAULT 13, -- maxzoom in RD
                                  src schema TEXT,
                                  src_table TEXT,
                                 src_idref TEXT,
                                 abroad BOOLEAN DEFAULT FALSE,
                                 geom GEOMETRY(POINT, 28992)
```
#### **map5topo - Unified PostGIS schema: "map5" - common table structure**

**.**

**.**

```
'terrein vlak" AS s;
```
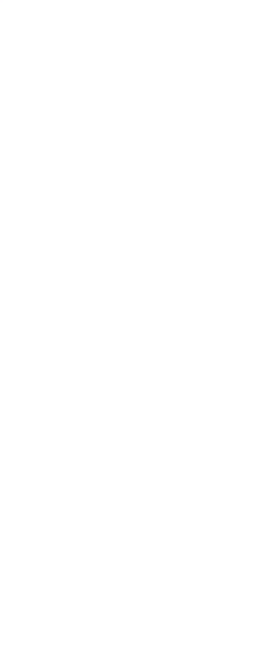

#### **ETL with SQL - Hierarchical Classification through "Levels of Detail": lod1, lod2 (lod3)**

**BEGIN;** 

**SELECT** 

CASE

CASE

```
CREATE TABLE map5.landcover (
    lod1 TEXT,
    lod2 TEXT,
    lod3 TEXT,
    area BIGINT DEFAULT 0,
    z index INTEGER DEFAULT 0,
    rdz min INTEGER DEFAULT -1,
    rdz max INTEGER DEFAULT 13,
    Src schema TEXT,
    src table TEXT,
    src idref TEXT,
    abroad BOOLEAN DEFAULT FALSE,
    geom GEOMETRY(POLYGON, 28992)
```
 $\left| \cdot \right\rangle$  ;

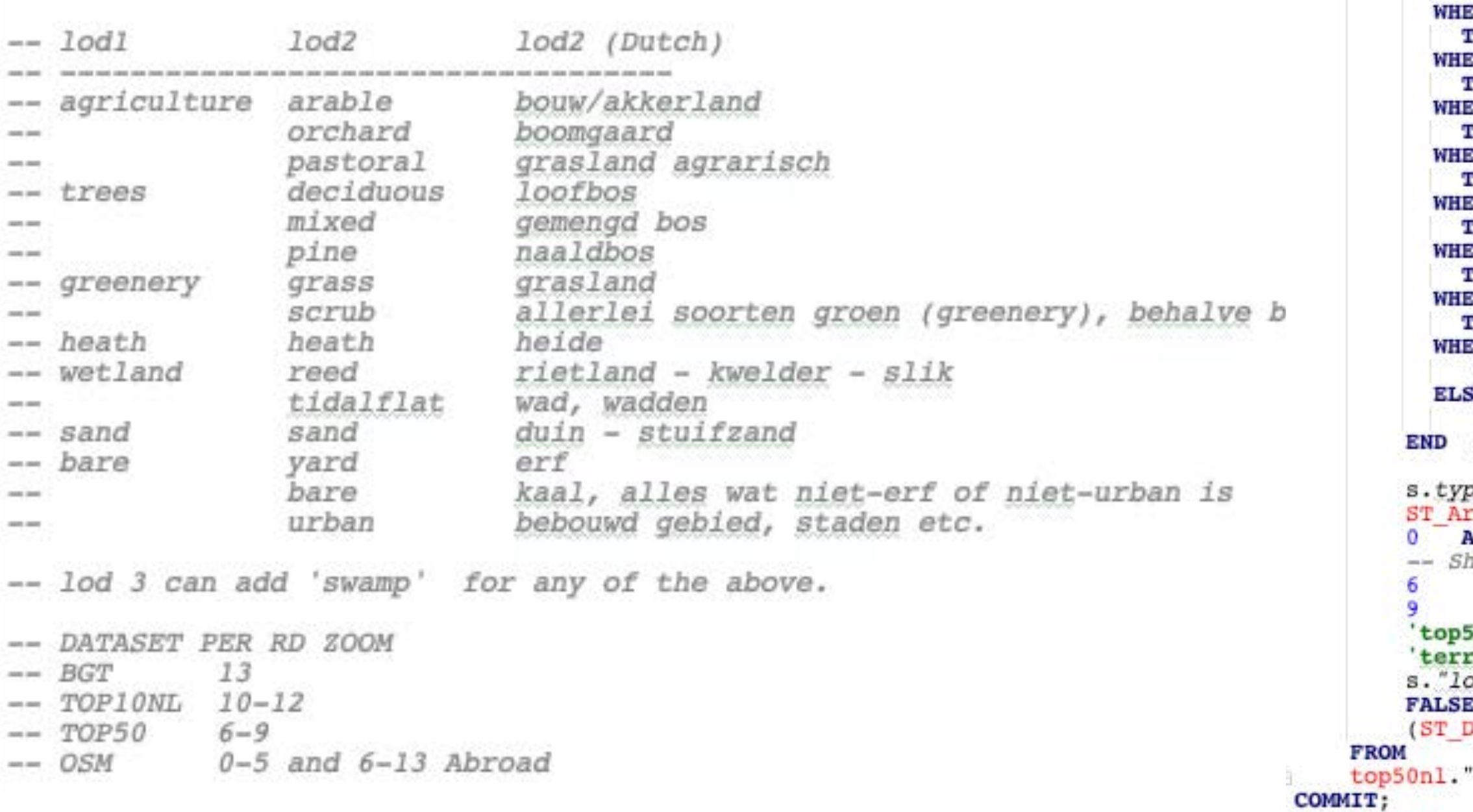

INSERT INTO map5.landcover

```
WHEN s.typelandgebruik IN ('akkerland', 'boomgaard', 'boomkwekerij', 'fruitkwekerij')
   THEN agriculture
  WHEN s.typelandgebruik IN ('bos: gemengd bos', 'bos: loofbos', 'bos: naaldbos', 'populieren')
   THEN trees
  WHEN s.typelandgebruik IN ('grasland', 'dodenakker')
   THEN greenery
  WHEN s. typelandgebruik = 'heide'
   THEN heath
  WHEN s. typelandgebruik = 'bos: griend'
   THEN 'wetland
  WHEN s.typelandgebruik IN ('duin', 'zand')
   THEN sand
  WHEN s.typelandgebruik IN ('aanlegsteiger', 'basaltblokken, steenglooiing', 'bebouwd gebied', 'braakliggend', 'spoorbaanlichaam')
    THEN bare
  ELSE
      bare
END AS lodl,
 WHEN s.typelandgebruik IN ('akkerland', 'boomkwekerij', 'fruitkwekerij')
   THEN arable
  WHEN s. typelandgebruik = 'boomgaard'THEN 'orchard
  WHEN s.typelandgebruik IN ('bos: loofbos', 'populieren')
   THEN deciduous
    EN s.typelandgebruik IN ('bos: gemengd bos')
    THEN 'mixed'
    SN s. type 1 and gebruik = 'bos: naaldbos'THEN pine
    SN s. type 1 and  qebruik = 'grasland'HEN grass
    SN s. type 1 and qebruik = 'dodenakker'HEN 'scrub'
    EN s.typelandgebruik = 'heide'
     HEN 'heath'
    EN s.typelandgebruik = 'bos: griend'
     HEN reed
    EN s.typelandgebruik IN ('duin', 'zand')
     HEN sand
    EN s.typelandgebruik = 'bebouwd gebied'
    THEN 'urban'
     E
     'bare'
    AS lod2,
    pelandgebruik AS lod3,
    rea(s.geometrie vlak) AS area,
    AS z index,
    how between these RD zoomlevels
                             AS rdz min,
                             AS rdz max,
    50n1'AS src_schema,
     rein_vlak' AS src_table,
     kaalid"
                              AS src idref,
                        AS abroad,
    Dump(ST ForcePolygonCW(ST CollectionExtract(s.geometrie vlak, 3)))).geom::geometry(POLYGON, 28992) AS geom
```
#### map5topo - Unified PostGIS schema: "map5" - metadata table

```
-- Metadata and statistics to be extracted from all map5 tables
\overline{2}-- useful for analysis and documentation generation
\overline{\mathbf{3}}-- Create table with metadata/stats of all records from all other tables in map5 schema.
       DROP TABLE IF EXISTS map5. metadata CASCADE;
       CREATE TABLE map5.metadata
 17
 Btable name TEXT.
                                     -- map5 table name
 \overline{Q}10
                                     -- RD zoomlevel
                      INT.
           rdzoom
                                     -- Webmerc zoomlevel
11
                      INT,
           wmzoom
                                     -- source schema of the record
12Src schema TEXT,
                                     -- source table in source schema of the record
13
           src table TEXT,
14
           abroad
                      BOOLEAN,
                                     -- is the record abroad (outside NL)?
                                     -- number of records from source table
15INT,
           records
16
           created TEXT DEFAULT to char(current timestamp, 'IYYY-Mon-DD-HH24:MI:SS'),
17
           gid SERIAL PRIMARY KEY
18
       ) ;
19
20
       -- add key and indexes
21 --- ALTER TABLE map5.metadata ADD COLUMN gid SERIAL PRIMARY KEY;
2223<sup>°</sup>CREATE INDEX map5 metadata table name idx ON map5.metadata USING btree (table name);
2425
       -- Function to extract meta data and stats from a map5 table.
       DROP FUNCTION IF EXISTS map5. create table metadata(p table name TEXT);
26
       CREATE OR REPLACE FUNCTION map5. create table metadata(p table name TEXT)
27
       RETURNS TABLE (table name TEXT, rdzoom INT, wmzoom INT, src schema TEXT, src table TEXT, abroad BOOLEAN, records INT) AS $$
28
29
       DECLARE
30
           i INT;
31result record RECORD;
32
       BEGIN
33
           FOR i IN 0..13 LOOP
34
               FOR result record IN
35 -EXECUTE format(
36
                       SELECT %1$L AS rdzoom, src schema, src table, abroad, count(src schema) AS records
                       FROM $2s
37
                       WHERE $1$L BETWEEN rdz min AND rdz max
38
                       GROUP BY rdzoom, src schema, src table, abroad', i, p table name)
39
40
               LOOP
                    -- Return the result for each iteration
41
                   table name := p table name;
42rdzoom := result record.rdzoom;43
44
                   vmzoom := radzoom + 5;src_schema := result_record.src_schema;
45
                   src table := result record.src table;
46
                    abroad := result record.abroad;
47
                   records := result record.records;
48
                   RETURN NEXT;
49
50
               END LOOP;
51END LOOP;
52
53
           RETURN;
54
       END;
       $$ LANGUAGE plpgsql;
55
56
57
       -- Example usage
       -- SELECT * FROM map5.create_table_metadata('map5.landcover');
58
59
60
       -- Example usage
       -- DELETE FROM map5.metadata WHERE table name = 'map5.landcover';
61-- INSERT INTO map5.metadata
62
              SELECT * FROM map5.create table metadata('map5.landcover');
63
       \sim 100F - A
```
## **map5topo - Unified PostGIS schema: "map5" - metadata table**

![](_page_25_Picture_6.jpeg)

# **map5topo - GitOps Workflow - CI/CD**

![](_page_26_Figure_1.jpeg)

![](_page_26_Picture_2.jpeg)

# **Niene Boeijen - Map Styling**

![](_page_27_Picture_2.jpeg)

#### ● Niene Boeijen - My Personal We × +

口

#### https://nieneb.nl

## **NIENE BOEIJEN**

 $\circ$ 

 $\triangleright$ 

◁

#### > Online Projects

- > Offline Projects
- > Talks
- > Workshops
- > About me

I am a freelance full stack web map developer. Everything I make is with a creative focus, from geo-data analysis to cartographic visualizations on the web. Check my **online projects** for my work online.

Next to building things I love to talk and teach about web GIS. Check my workshops and presentations for past and future work and reach out to me if you would like me speak!

In my free time I am always creating things. As artist and tinkerer. Check my offline projects for everything tangible I

![](_page_28_Picture_11.jpeg)

#### **DATAVOORZIENING ENERGIETRANSITIE**

De Datavoorziening Energietransitie Gebouwde Omgeving (DEGO) helpt gemeenten bij het werken met de data die nodig zijn voor het maken van o.a een Transitievisie Warmte. Een gebruiksvriendelijke viewer, die helpt bij het expoloreren van de vele datasets die beschikbaar zijn.

![](_page_28_Picture_14.jpeg)

![](_page_28_Picture_15.jpeg)

#### **DATAVOORZIENING** WIJKPASPOORT

De Datavoorziening Wijkpaspoort Warmtetransitie is tot stand gekomen door een samenwerking tussen het Kadaster en VNG. Het Kadaster en VNG zetten zich beide in om gemeenten te ondersteunen bij het datagedreven werken aan de energietransitie in de gebouwde omgeving

![](_page_28_Picture_18.jpeg)

![](_page_28_Picture_19.jpeg)

 $\mathbf{\hat{v}}$ 

 $\Box$ 

#### **LISTEN TO THE MAP**

v

Simply listen to the data

![](_page_28_Picture_22.jpeg)

**BLOG: R STATISTICS > D3.JS COLOR SCALES > MAPBOXGL.JS** 

For a assignment of the VNG my

![](_page_28_Picture_25.jpeg)

#### **Niene Boeijen - Map Styling**

![](_page_29_Figure_1.jpeg)

![](_page_29_Picture_3.jpeg)

# **Styling met Mapnik - Layers**

![](_page_30_Picture_7.jpeg)

![](_page_30_Picture_8.jpeg)

![](_page_30_Figure_0.jpeg)

```
\frac{1}{2} . The symposities \frac{1}{2} is \frac{1}{2} and \frac{1}{2} if \frac{1}{2}\langle/Rule>
\leftarrow l = less then \leftarrow<Rule>&maxscale zoom13 rd8;
    &minscale zoom13 rd8;
    \overline{\text{ritter}} [area] < 50000 and [intermittent] = 0</Filter>
    <LineSymbolizer stroke="&blue dark;" stroke-width="0.5" stroke-opacity="0.5"/>
\langle/Rule>
<Rule>&maxscale zoom14 rd9;
    &minscale zoom17 rd12;
    \leqFilter>[intermittent] = 0</Filter>
    <PolygonSymbolizer fill="&blue 1;"/>
    <LineSymbolizer stroke="&blue dark;" stroke-width="1"/>
\langle/Rule>
<Rule>&maxscale zoom18 rd13;
    &minscale zoom18 rd13;
    \leqFilter>[intermittent] = 0</Filter>
    <PolygonSymbolizer fill="&blue 1;"/>
    <LineSymbolizer stroke="&blue dark;" stroke-width="0.3"/>
\langle/Rule>
\langle-- intermittent -->
<Rule>&maxscale zoom9 rd4;
    &minscale zoomll rd6;
    \leqFilter>[intermittent] = 1</Filter>
    <PolygonSymbolizer fill="&blue dark 2;" fill-opacity="0.2" />
    <PolygonPatternSymbolizer file="symbols-map5/water-pattern-lowz.png" opacity="0.7"/>
\langle/Rule>
<Rule>&maxscale_zoom12_rd7;
    &minscale zoom18 rd13;
    \leqFilter>[intermittent] = 1</Filter>
    <PolygonSymbolizer fill="&blue dark 2;" fill-opacity="0.2" />
    <PolygonPatternSymbolizer file="symbols-map5/water-pattern2.png" opacity="0.7"/>
\langle/Rule>
\langle-- swimming pool -->
<Rule>&maxscale zoom13 rd8;
    &minscale zoom18 rd13;
    \langle \text{Filter} \rangle[lod1] = 'swimming pool'</Filter>
```
 $-0.1$ 

82

83

84

85

86

87

88

89

90

91

92

93

94

95

# **Styling met Mapnik - Styles**

96

97

98

99

100

101

102

103

104

105

106

107

108

109

110

111

112

113

114

115

116

117

118

119

![](_page_31_Picture_9.jpeg)

120

121

122

123

124

125

126

127

128

129

130

131

## **Stijlbestand per Layer**

<!-- The intermittent value (0/1) is used to indicate that a waterway or body of water does not permanently contain water. -->

![](_page_31_Picture_8.jpeg)

![](_page_32_Figure_0.jpeg)

### **pg\_featureserv - remote PostGIS data in QGIS as OGC API Features**

*Image from: [https://access.crunchydata.com/documentation/pg\\_featureserv/1.2.0/introduction/architecture/](https://access.crunchydata.com/documentation/pg_featureserv/1.2.0/introduction/architecture/)* 

*"A lightweight RESTful geospatial feature server for PostGIS, …. …supports the OGC API - Features REST API standard."*  **[https://access.crunchydata.com/documentation/pg\\_featureserv/latest/](https://access.crunchydata.com/documentation/pg_featureserv/latest/)** 

![](_page_33_Figure_2.jpeg)

## **Analysis - pg\_featureserv - access PostGIS data remote in QGIS as OGC API Features**

Edit

 $\overline{\phantom{a}}$ 

**New** 

![](_page_34_Picture_1.jpeg)

![](_page_34_Picture_66.jpeg)

![](_page_35_Picture_40.jpeg)

![](_page_35_Figure_1.jpeg)

hate 181110,6 455566,2  $\%$  Scale 1:4762  $\sim$ 

Magnifier 100%

 $\frac{4}{7}$  Rotation 0,0 °

 $\Rightarrow$   $\sqrt{ }$  Render  $\Rightarrow$  EPSG:28992

# **TODO en Plannen**

## **• Opzetten Open Source Project - Wie doet mee? • Migratie Mapnik XML naar CartoCSS en Kosmtik • Vector Tiles • Nog meer automation (ETL, rendering, QA,…)**

# **Bedankt voor uw aandacht! Vragen?**

Nieuwsbrieven:<https://map5.nl/contact.html> Documentatie: <https://map5topo.nl> Viewers:<https://app.map5.nl/map5topo/> Social:<https://mapstodon.space/@map5nl> Abonnement:<https://map5.nl>